## Proiettore Dell™ 5100MP Guida dell'utente

www.dell.com | support.dell.com

#### **Note e avvisi**

 $\mathcal{L}=\mathcal{L}^{\mathcal{L}}$  , where  $\mathcal{L}^{\mathcal{L}}$  , we have the set of the set of the set of the set of the set of the set of the set of the set of the set of the set of the set of the set of the set of the set of the set of

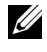

**N.B.:** la dicitura N.B. indica informazioni importanti che contribuiscono a migliorare l'utilizzo del proiettore.

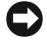

**AVVISO:**la dicitura AVVISO indica un danno potenziale all'hardware o perdita di dati e spiega come evitare il problema.

**ATTENZIONE: la dicitura ATTENZIONE indica un rischio di danni materiali, lesioni personali o morte.**

**Le informazioni contenute nel presente documento sono soggette a modifiche senza preavviso.**

**© 2007-2008 Dell Inc. Tutti i diritti riservati.**

È severamente vietata la riproduzione, con qualsiasi strumento, senza l'autorizzazione scritta di Dell Inc..

Marchi utilizzati in questo testo: *Dell* ed il logo *DELL* sono marchi della Dell Inc.; *DLP* ed il

logo DLP® sono marchi della Texas Instruments; *Microsoft* e *Windows* sono marchi o marchi registrati della Microsoft Corporation negli Stati Uniti e/o in altri paesi.

Altri marchi di fabbrica e nomi commerciali possono essere utilizzati in questo documento sia in riferimento alle aziende che rivendicano il marchio e i nomi sia in riferimento ai prodotti stessi. Dell Inc. nega qualsiasi partecipazione di proprietà relativa a marchi di fabbrica e nomi commerciali diversi da quelli di sua proprietà.

**Maggio 2008 Rev. A01**

\_\_\_\_\_\_\_\_\_\_\_\_\_\_\_\_\_\_\_\_

## **Sommario**

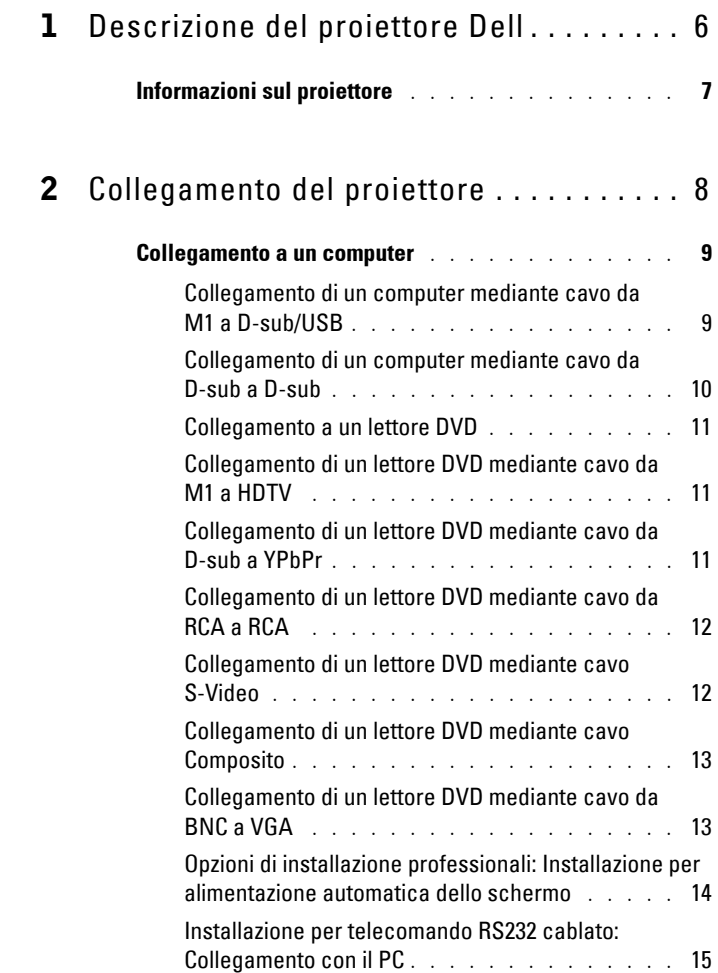

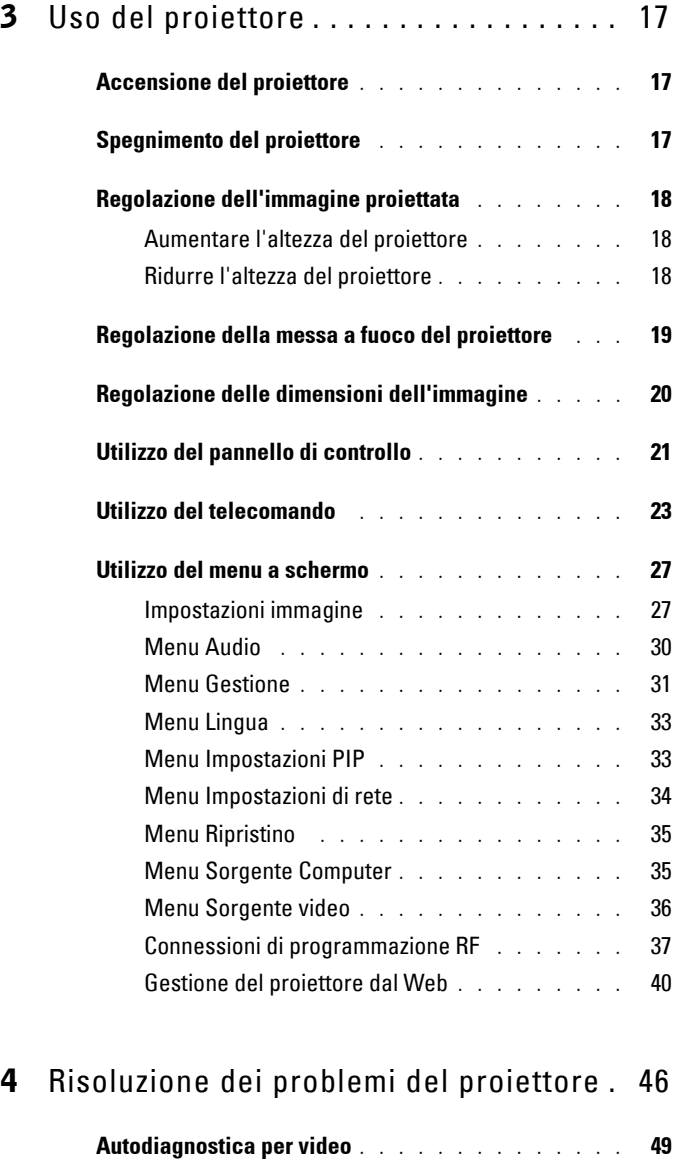

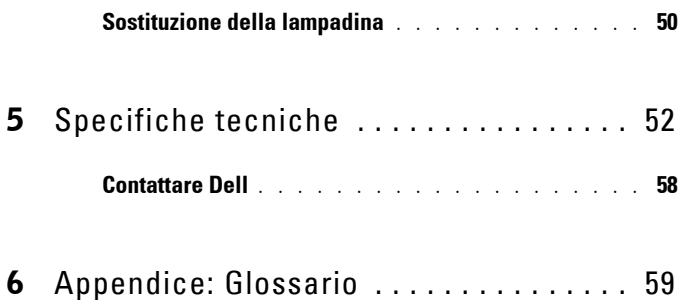

# www.dell.com | support.dell.com www.dell.com | support.dell.com

## <span id="page-5-0"></span>**Descrizione del proiettore Dell**

Il proiettore viene fornito con gli elementi indicati di seguito. Assicurarsi che la fornitura sia completa e rivolgersi a Dell se manca qualcosa.

**Contenuto della confezione**

Cavo di alimentazione da 1,8 m (3 m nel continente americano)

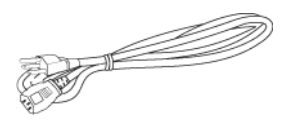

Cavo da M1 a D-sub/USB da 1,8 m

**1**

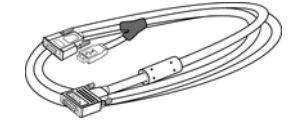

Cavo S-Video da 2 m Cavo video Composito da 1,8 m

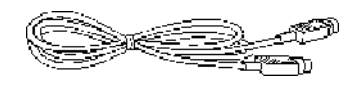

Cavo da RCA a Audio da 1,8 m Cavo da Mini Pin a Mini Pin da 1,8 m

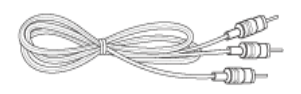

Cavo da M1-A a HDTV da 1,8 m Telecomando

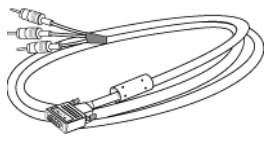

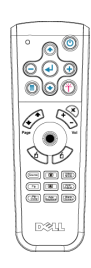

∭∑⊫

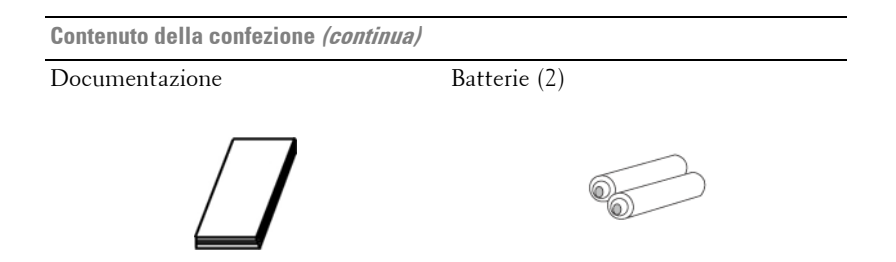

## <span id="page-6-0"></span>**Informazioni sul proiettore**

<span id="page-6-1"></span>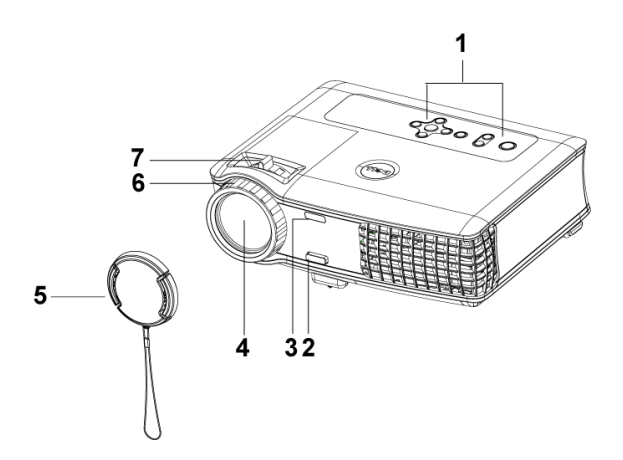

<span id="page-6-8"></span><span id="page-6-7"></span><span id="page-6-6"></span><span id="page-6-5"></span><span id="page-6-4"></span><span id="page-6-3"></span><span id="page-6-2"></span>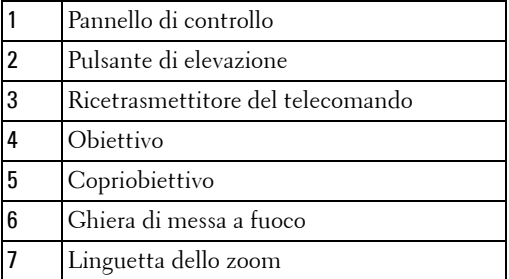

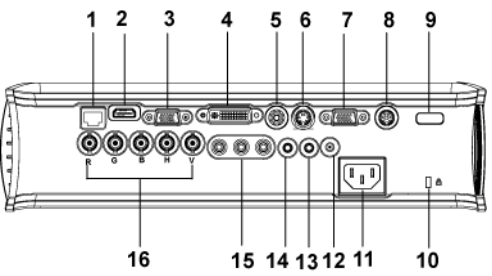

<span id="page-7-17"></span><span id="page-7-16"></span><span id="page-7-15"></span><span id="page-7-14"></span><span id="page-7-13"></span><span id="page-7-12"></span><span id="page-7-11"></span><span id="page-7-10"></span><span id="page-7-9"></span><span id="page-7-8"></span><span id="page-7-7"></span><span id="page-7-6"></span><span id="page-7-5"></span><span id="page-7-4"></span><span id="page-7-3"></span><span id="page-7-2"></span>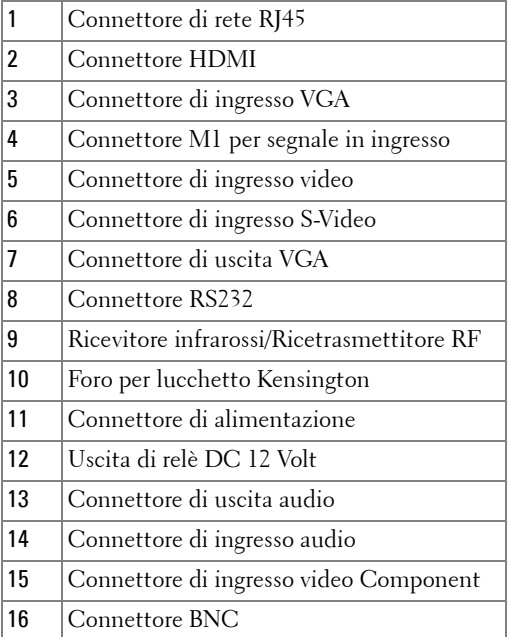

## <span id="page-7-1"></span><span id="page-7-0"></span>**Collegamento del proiettore**

## <span id="page-8-2"></span><span id="page-8-0"></span>**Collegamento a un computer**

#### <span id="page-8-5"></span><span id="page-8-1"></span>**Collegamento di un computer mediante cavo da M1 a D-sub/USB**

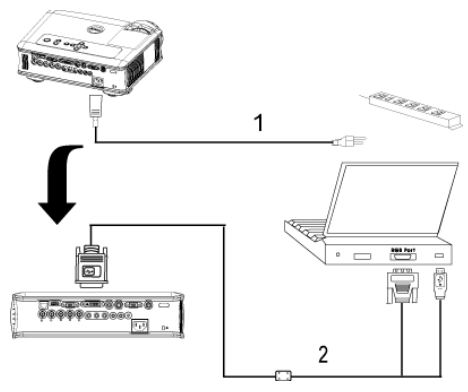

<span id="page-8-4"></span><span id="page-8-3"></span>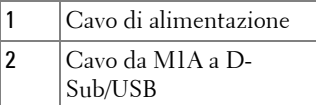

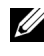

**N.B.:** il cavo USB non può essere collegato se si utilizza il dongle USB. Per informazioni sul collegamento del dongle USB fare riferimento a [pagina 38](#page-37-0).

#### <span id="page-9-3"></span><span id="page-9-0"></span>**Collegamento di un computer mediante cavo da D-sub a D-sub**

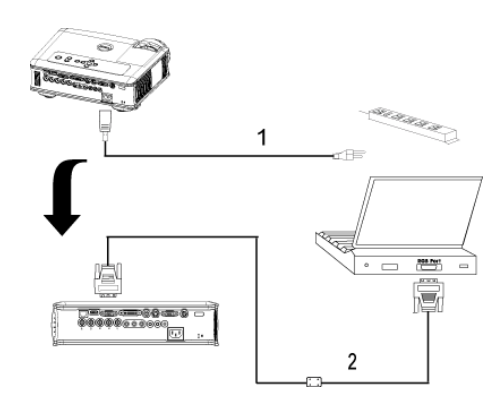

<span id="page-9-2"></span><span id="page-9-1"></span>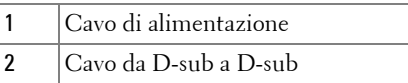

**N.B.:** il cavo USB non può essere collegato se si utilizza il dongle USB. Per informazioni sul collegamento del dongle USB fare riferimento a [pagina 38](#page-37-0).

## <span id="page-10-6"></span><span id="page-10-0"></span>**Collegamento a un lettore DVD**

#### <span id="page-10-8"></span><span id="page-10-1"></span>**Collegamento di un lettore DVD mediante cavo da M1 a HDTV**

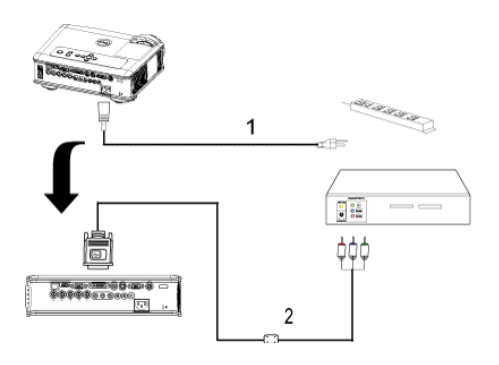

<span id="page-10-5"></span><span id="page-10-4"></span>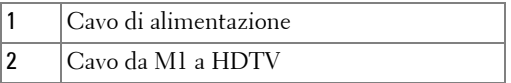

#### <span id="page-10-2"></span>**Collegamento di un lettore DVD mediante cavo da D-sub a YPbPr**

<span id="page-10-7"></span>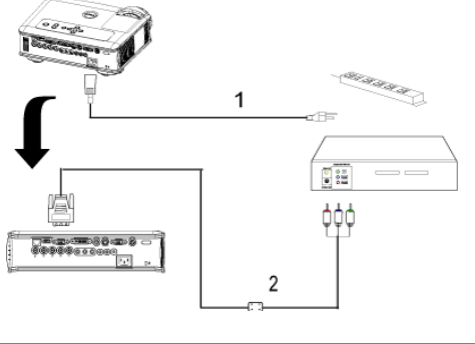

<span id="page-10-3"></span>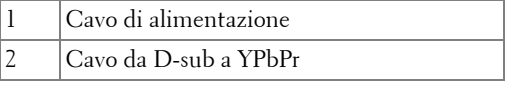

**ZA N.B.:** il cavo da D-sub a YPbPr non viene fornito da Dell. Rivolgersi a un installatore professionista per procurarsi il cavo.

#### <span id="page-11-0"></span>**Collegamento di un lettore DVD mediante cavo da RCA a RCA**

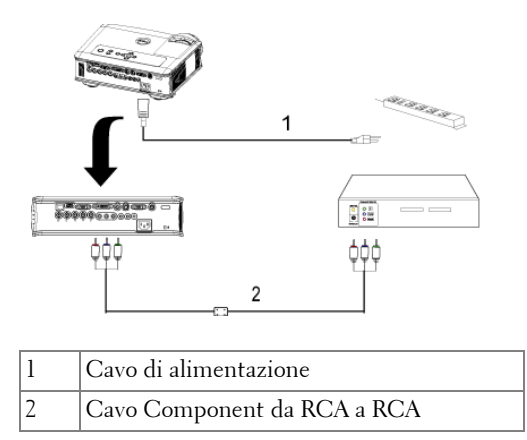

<span id="page-11-3"></span><span id="page-11-2"></span>**N.B.:** il cavo da RCA a RCA non viene fornito da Dell. Rivolgersi a un installatore professionista per procurarsi il cavo.

#### <span id="page-11-1"></span>**Collegamento di un lettore DVD mediante cavo S-Video**

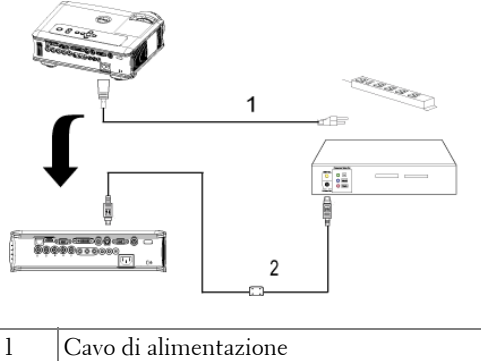

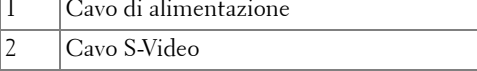

#### <span id="page-12-0"></span>**Collegamento di un lettore DVD mediante cavo Composito**

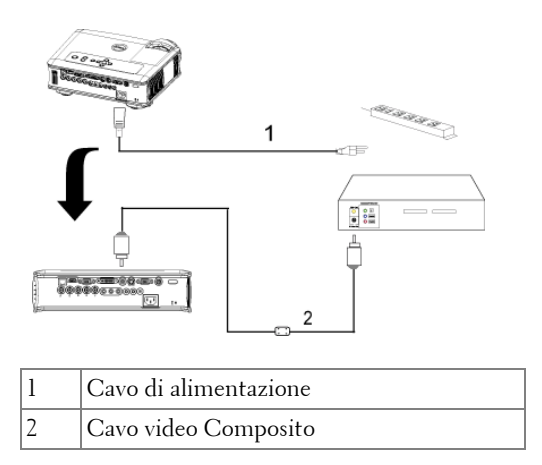

#### <span id="page-12-4"></span><span id="page-12-3"></span><span id="page-12-1"></span>**Collegamento di un lettore DVD mediante cavo da BNC a VGA**

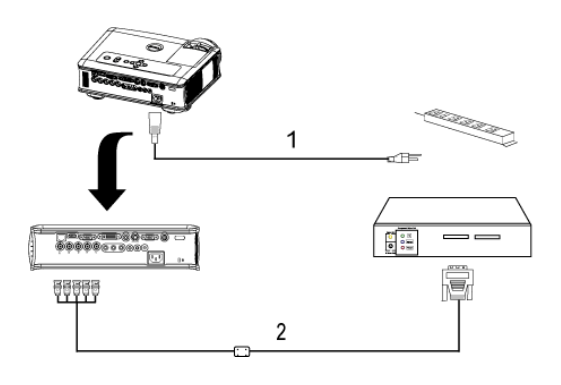

<span id="page-12-2"></span>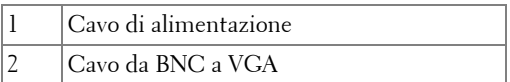

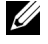

**N.B.:** il cavo da BNC a VGA non viene fornito da Dell. Rivolgersi a un installatore professionista per procurarsi il cavo.

## <span id="page-13-0"></span>**Opzioni di installazione professionali: Installazione per alimentazione automatica dello schermo**

<span id="page-13-3"></span>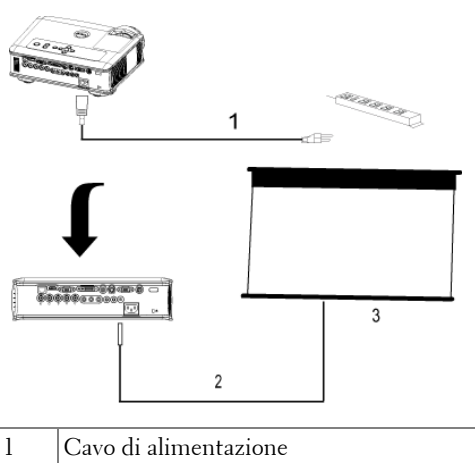

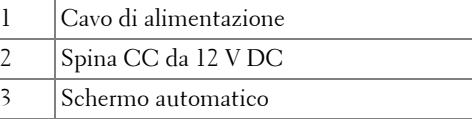

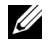

**N.B.:** Utilizzare una spina CC da 12 V DC da 1,7 mm (ID) x 4,00 mm (OD) x 9,5 mm (Shaft) per collegare lo schermo automatico al proiettore.

<span id="page-13-4"></span><span id="page-13-2"></span><span id="page-13-1"></span>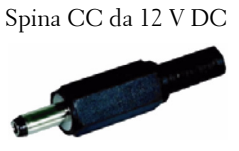

<span id="page-14-3"></span><span id="page-14-0"></span>**Installazione per telecomando RS232 cablato: Collegamento con il PC**

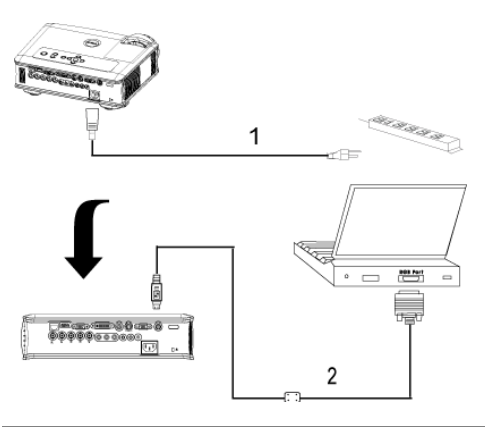

<span id="page-14-2"></span><span id="page-14-1"></span>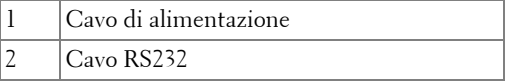

**N.B.:** il cavo RS232 non viene fornito da Dell. Rivolgersi a un installatore professionista per procurarsi il cavo.

#### <span id="page-15-0"></span>**Collegamento con control box RS232 commerciale:**

a Br

<span id="page-15-4"></span><span id="page-15-1"></span> $\overline{\mathbf{2}}$ 

<span id="page-15-3"></span>en maritan de la Car

 $\overline{3}$ 

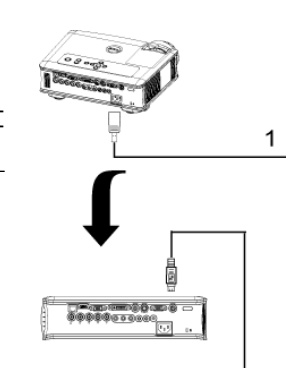

<span id="page-15-2"></span>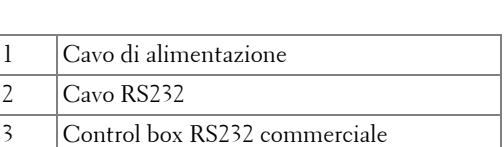

**N.B.:** il cavo RS232 non viene fornito da Dell. Rivolgersi a un installatore professionista per procurarsi il cavo.

## <span id="page-16-0"></span>**Uso del proiettore**

## <span id="page-16-3"></span><span id="page-16-1"></span>**Accensione del proiettore**

**N.B.:** accendere il proiettore prima di accendere la sorgente video. La spia di colore blu sul pulsante di accensione lampeggia finché non viene premuto.

- **1** Rimuovere il copriobiettivo.
- **2** Collegare il cavo di alimentazione e i cavi del segnale appropriati al tipo di collegamento. Per informazioni sul collegamento del proiettore, vedere [pagina 8](#page-7-1).
- **3** Premere il pulsante di alimentazione (vedere [pagina 21](#page-20-0) per individuare l'ubicazione del pulsante). Viene visualizzato il logo Dell per 30 secondi.
- **4** Accendere la sorgente video (computer, lettore DVD, ecc.). Il proiettore rileva automaticamente la sorgente.

Se sullo schermo compare il messaggio "Ricerca segnale...", assicurarsi che il cavo o i cavi appropriati siano collegati saldamente.

Se al proiettore sono collegate più sorgenti, premere il tasto **Sorgente** sul telecomando o sul pannello di controllo per selezionare la sorgente desiderata.

## <span id="page-16-4"></span><span id="page-16-2"></span>**Spegnimento del proiettore**

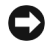

**AVVISO:** non scollegare il proiettore dalla corrente prima di avere eseguito correttamente i seguenti passaggi.

- **1** Premere il pulsante di alimentazione.
- **2** Premere nuovamente il pulsante di alimentazione. Le ventole di raffreddamento continuano a funzionare per 90 secondi prima dell'attivazione della modalità di standby.
- **3** Per spegnere velocemente il proiettore, premere il tasto di alimentazione mentre le ventole di raffreddamento sono ancora attive.

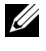

**N.B.:** Prima di riaccendere il proiettore, attendere 60 secondi per consentire alla temperatura interna di stabilizzarsi.

**4** Scollegare il cavo di alimentazione dalla presa elettrica.

**N.B.:** se viene premuto il pulsante di alimentazione mentre il proiettore è in funzione, sullo schermo verrà visualizzato il messaggio "Power Off the Lamp?" (Spegnere la lampadina?). Premere un tasto sul pannello di controllo per eliminare il messaggio o ignorarlo e il messaggio scomparirà dopo 5 secondi.

## <span id="page-17-3"></span><span id="page-17-0"></span>**Regolazione dell'immagine proiettata**

#### <span id="page-17-1"></span>**Aumentare l'altezza del proiettore**

- <span id="page-17-7"></span>**1** Premere il pulsante di elevazione.
- **2** Sollevare il proiettore fino all'angolo di proiezione desiderato, quindi lasciare il pulsante per bloccare il piedino di elevazione in posizione.
- **3** Utilizzare la rotellina di regolazione dell'inclinazione per mettere a punto l'angolatura dello schermo.

#### <span id="page-17-2"></span>**Ridurre l'altezza del proiettore**

- <span id="page-17-8"></span>**1** Premere il pulsante di elevazione.
- **2** Abbassare il proiettore, quindi lasciare il pulsante per bloccare il piedino di elevazione in posizione.

<span id="page-17-6"></span><span id="page-17-5"></span><span id="page-17-4"></span>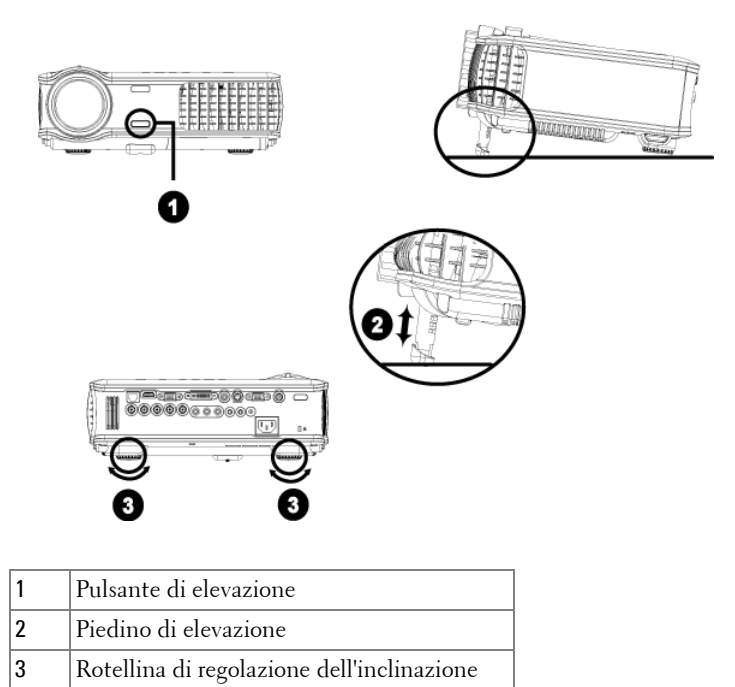

## <span id="page-18-1"></span><span id="page-18-0"></span>**Regolazione della messa a fuoco del proiettore**

- **ATTENZIONE: prima di rimuovere o riporre il proiettore nella sua custodia, per evitare di danneggiarlo, assicurarsi che le lenti dello zoom e il piedino di elevazione siano completamente rientrati.**
- **1** Ruotare la linguetta dello zoom per ingrandire o ridurre la visualizzazione.
- **2** Ruotare la ghiera di messa a fuoco fin quando l'immagine non è chiara. Il proiettore può essere messo a fuoco su distanze da 1,5 m fino a 12 m.

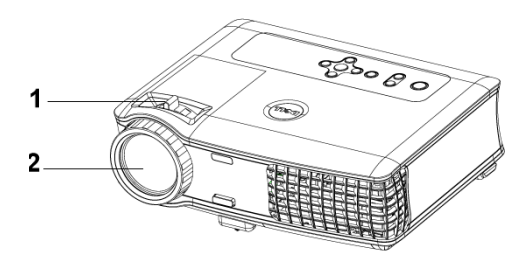

<span id="page-18-3"></span><span id="page-18-2"></span>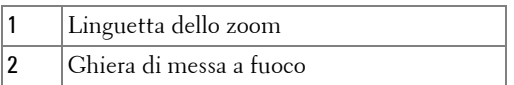

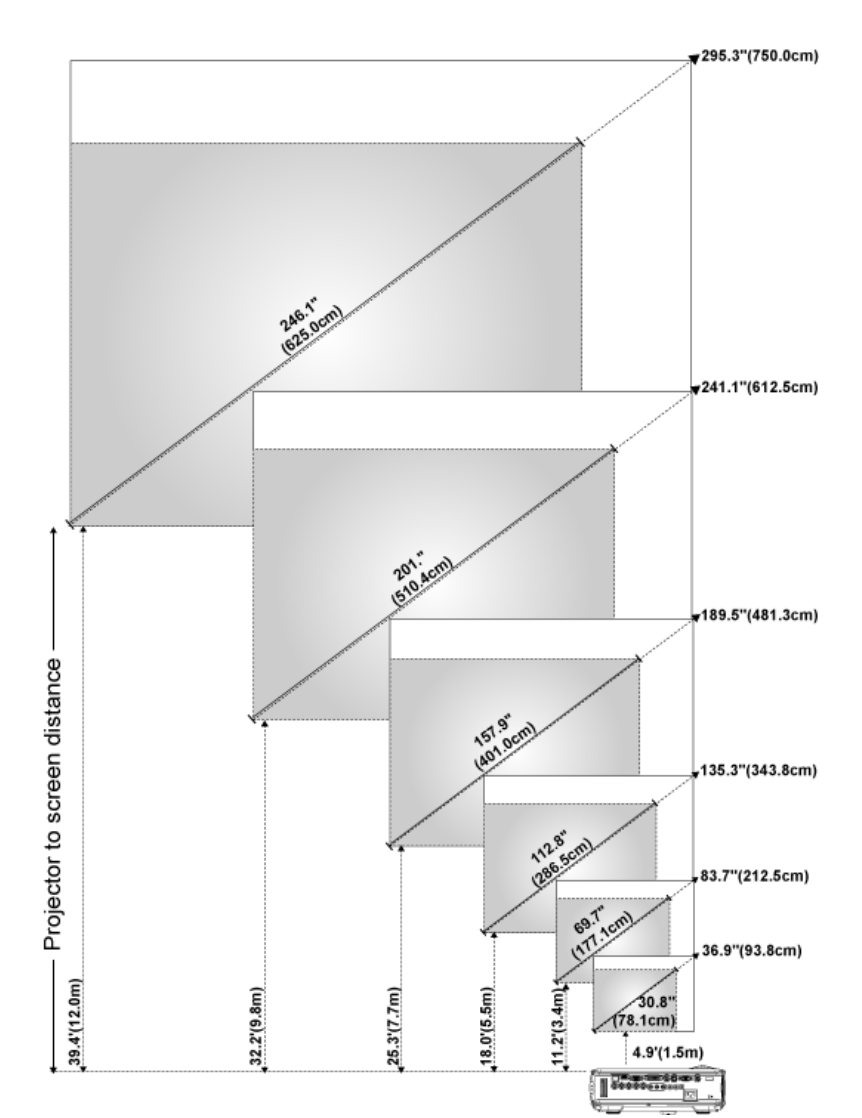

## <span id="page-19-0"></span>**Regolazione delle dimensioni dell'immagine**

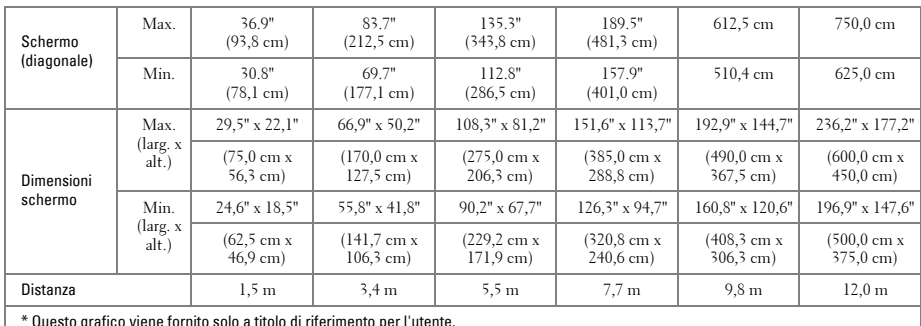

\* Questo grafico viene fornito solo a titolo di riferimento per l'utente.

## <span id="page-20-1"></span><span id="page-20-0"></span>**Utilizzo del pannello di controllo**

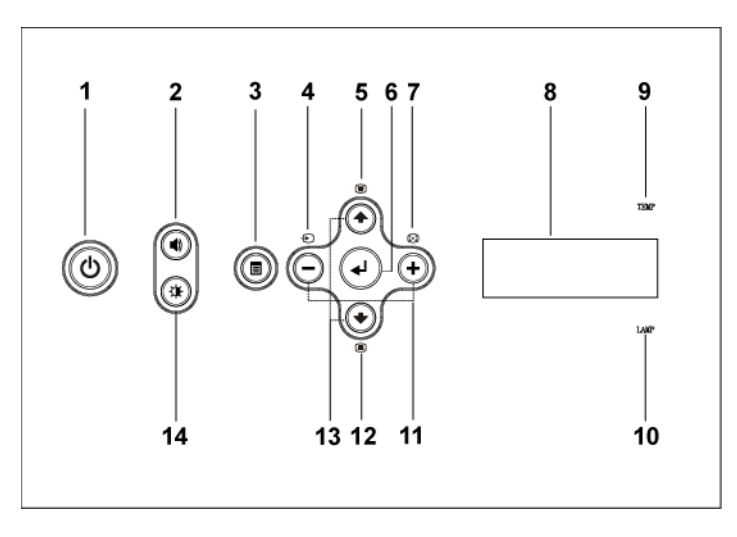

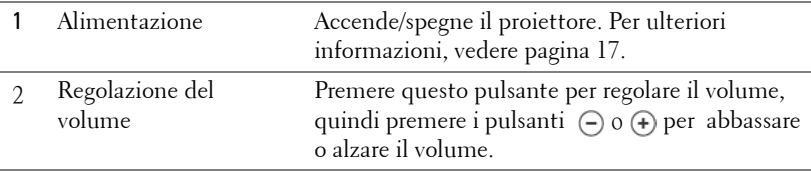

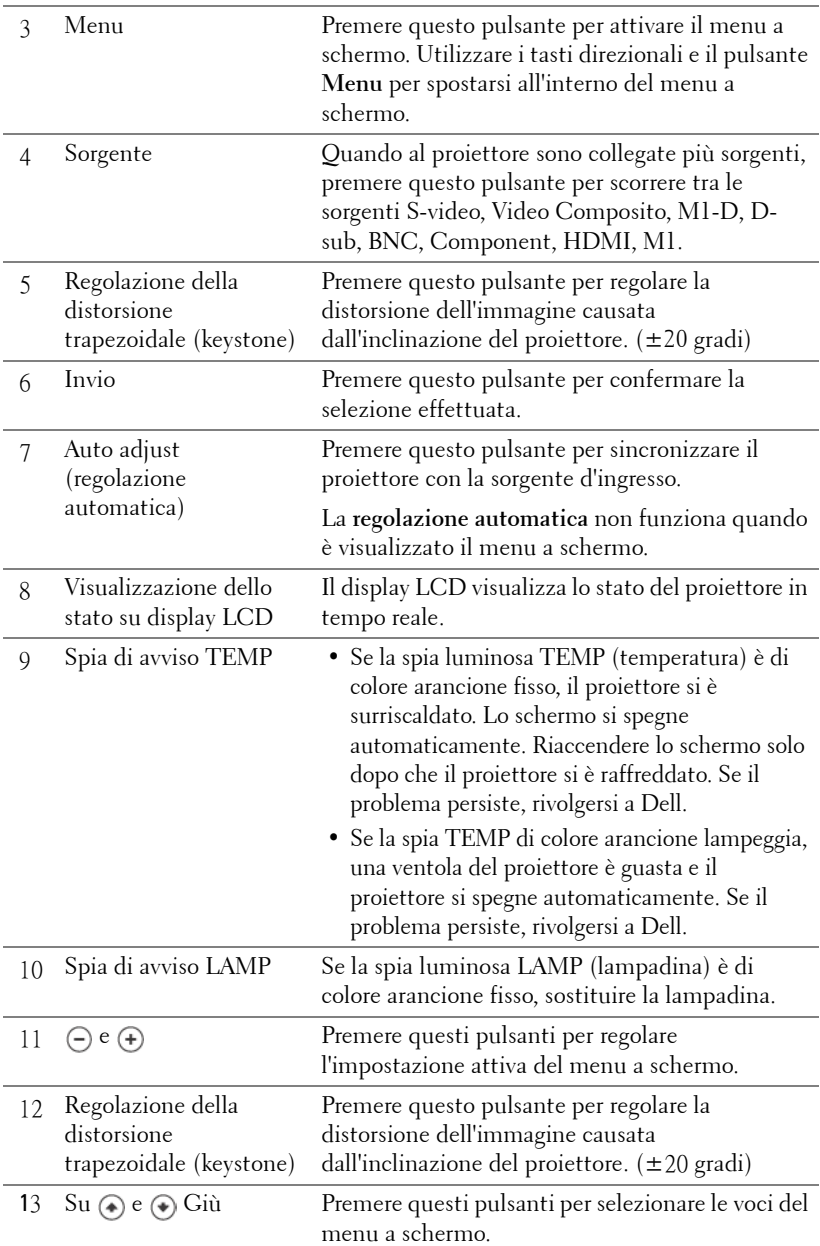

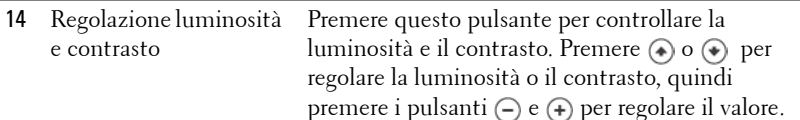

## <span id="page-22-0"></span>**Utilizzo del telecomando**

<span id="page-22-1"></span>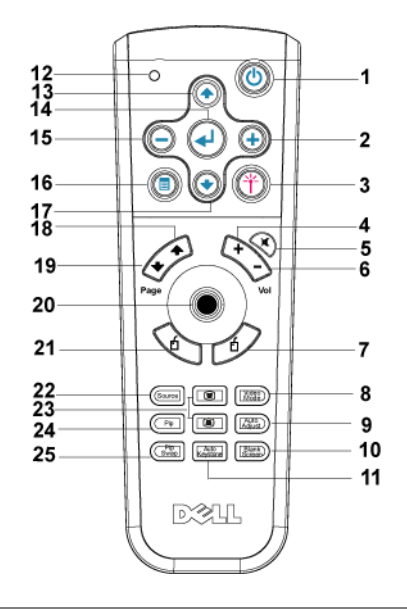

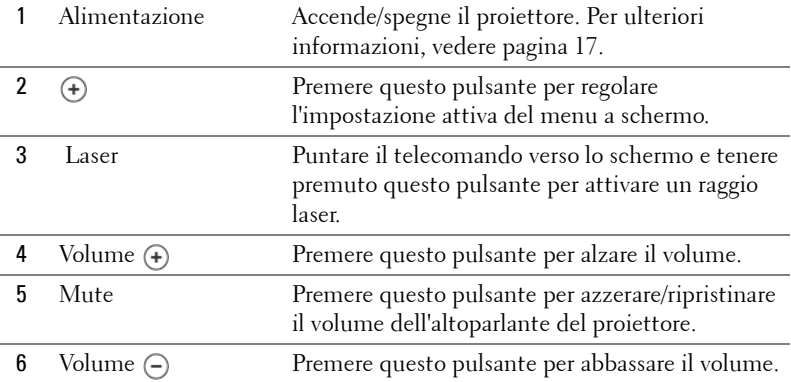

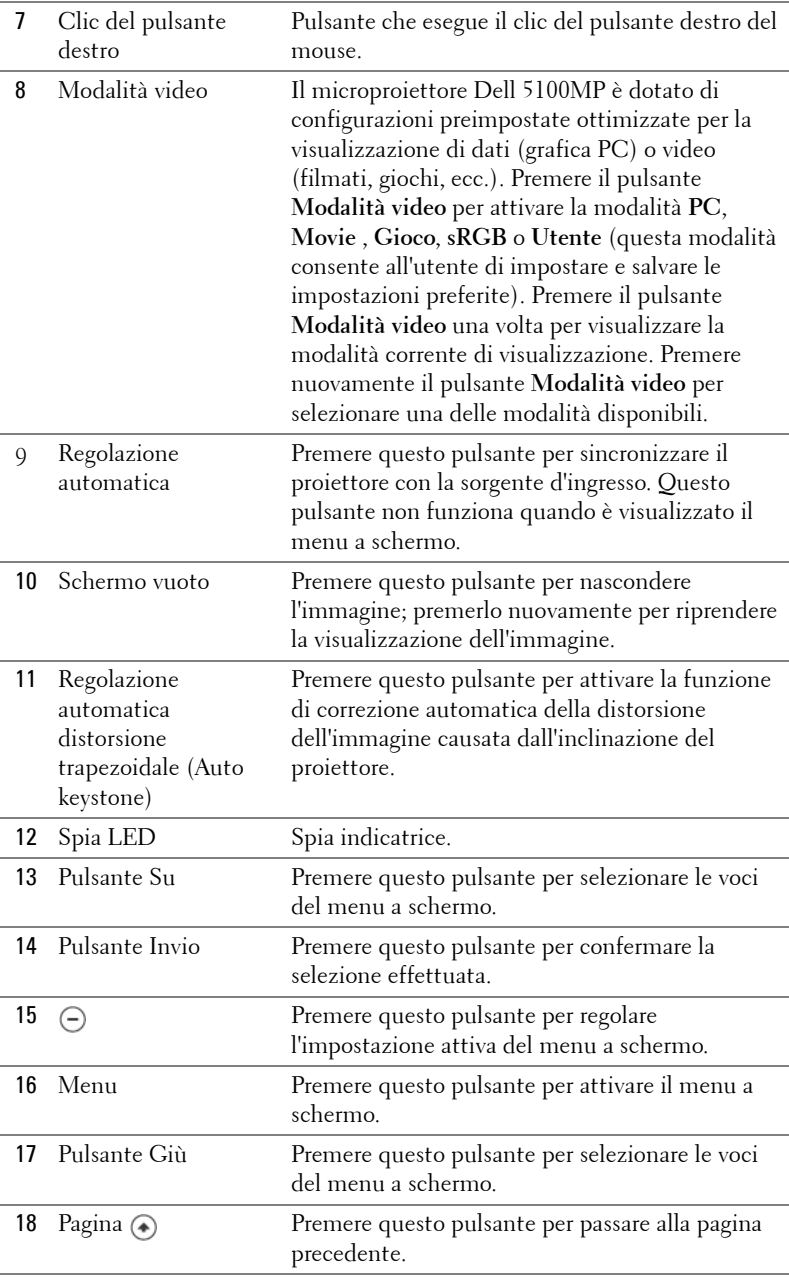

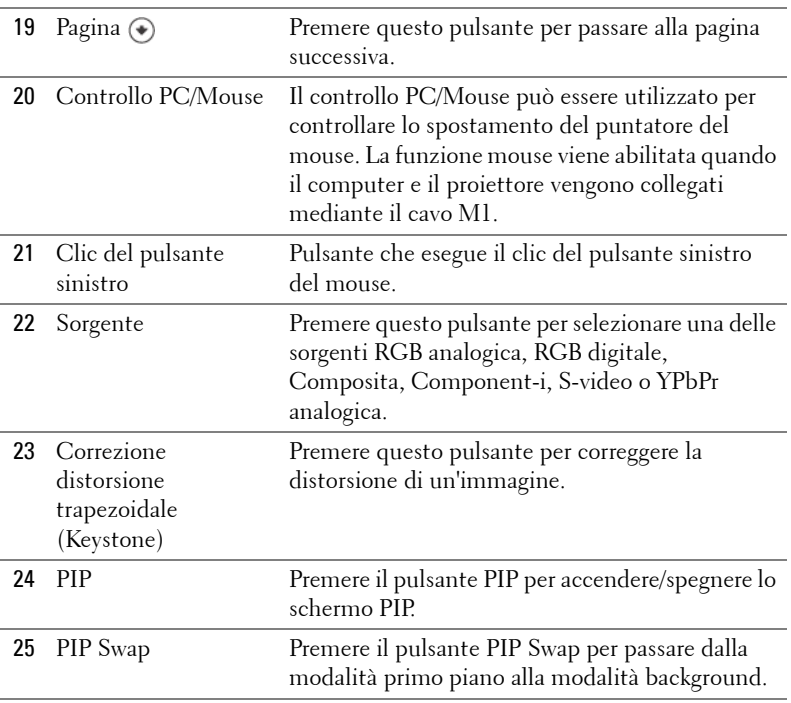

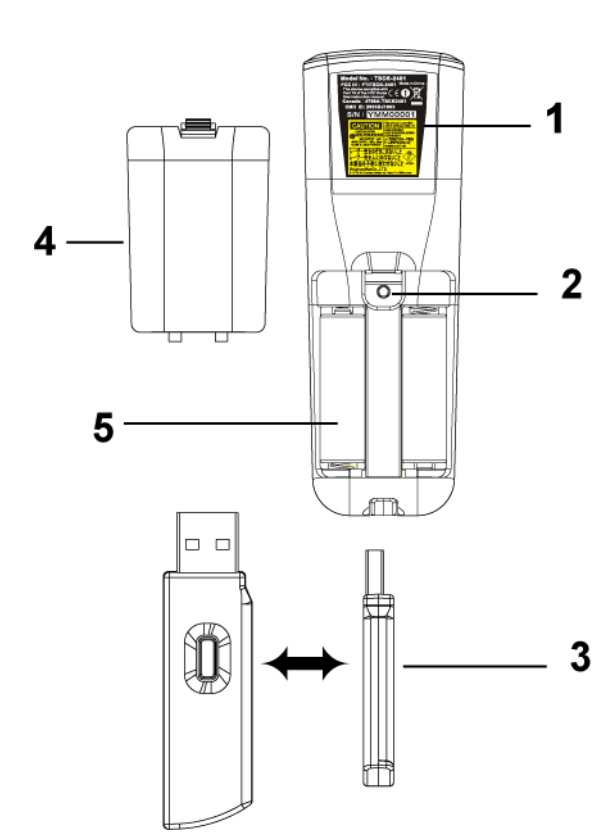

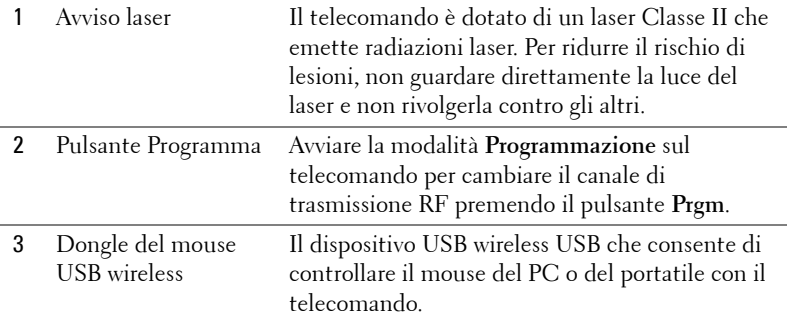

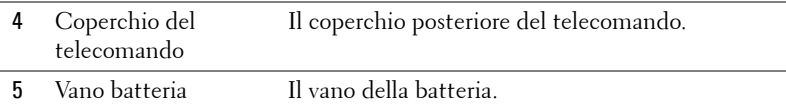

### <span id="page-26-0"></span>**Utilizzo del menu a schermo**

Il proiettore dispone di un menu a schermo multilingue che può essere visualizzato con o senza la presenza di una sorgente d'ingresso.

Nel Menu Principale, premere (+) o (+) per passare da una scheda all'altra. Premere il pulsante Invio sul pannello di controllo o sul telecomando per selezionare un sottomenu.

All'interno del sottomenu, premere (4) o (4) per effettuare una selezione. Quando viene selezionata un'opzione, il colore di quest'ultima diventa blu scuro. Utilizzare i pulsanti  $\left(\frac{1}{\epsilon}\right)$  o  $\left(\frac{1}{\epsilon}\right)$  sul pannello di controllo o sul telecomando per effettuare regolazioni a un'impostazione.

Per tornare indietro al menu a schermo precedente, visualizzare la scheda Indietro e premere il pulsante **Invio** sul pannello di controllo o sul telecomando.

Per chiudere il menu a schermo, aprire la scheda Esci e premere il pulsante Invio sul pannello di controllo o sul telecomando.

#### <span id="page-26-1"></span>**Impostazioni immagine**

<span id="page-26-2"></span>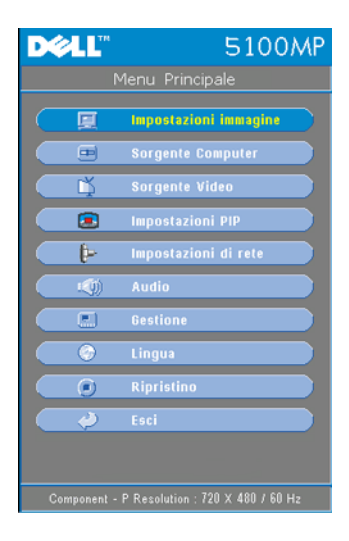

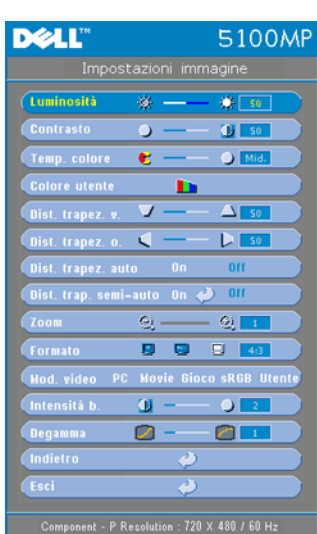

**LUMINOSITà**—Utilizzare  $\ominus$  e  $\ominus$  per regolare la luminosità dell'immagine.

**CONTRASTO—Utilizzare (-) e (+) per** controllare il grado di differenza tra le aree più chiare e quelle più scure dell'immagine. La regolazione del contrasto modifica la quantità di nero e di bianco presenti nell'immagine.

**TEMP. COLORE (TEMPERATURA COLORE)—**Regola la temperatura del colore. Con una temperatura più alta lo schermo appare più blu, mentre con una temperatura più bassa lo schermo appare più rosso. La Modalità Utente attiva i valori nel menu di impostazione del colore.

**COLORE UTENTE—**Questa modalità consente di regolare manualmente le impostazioni dei

colori rosso, verde e blu. Se si modificano questi valori, la temperatura del colore sarà automaticamente impostata su "utente". Premere il pulsante **Colore utente**, quindi aprire il menu **Impos. Colore (impostazioni colore)**.

**DIST. TRAPEZ. V. (DISTORSIONE TRAPEZOIDALE VERTICALE)—**Permette di regolare la distorsione dell'immagine causata dall'inclinazione del proiettore.

**DIST. TRAPEZ. O (DISTORSIONE TRAPEZOIDALE ORIZZONTALE)—**Permette di regolare la distorsione dell'immagine causata dallo spostamento orizzontale dell'orientamento del proiettore.

**DIST. TRAPEZ. AUTO (REGOLAZIONE AUTOMATICA DISTORSIONE TRAPEZOIDALE)—**Selezionare **On** per attivare la correzione automatica della distorsione verticale dell'immagine dovuta all'inclinazione del proiettore. Selezionare **Off** per disattivare la correzione automatica.

#### **DIST. TRAP. SEMI-AUTO (REGOLAZIONE SEMI-AUTOMATICA DISTORSIONE TRAPEZOIDALE)—**

Selezionare On e premere il pulsante Invio per attivare la correzione semi automatica della distorsione trapezoidale dell'immagine. In seguito all'attivazione, sullo schermo verrà visualizzato un motivo dell'immagine specifico. Completare quindi le impostazioni attendendosi alle istruzioni di seguito fornite.

• Regolare la visualizzazione dell'immagine proiettata nella posizione appropriata sullo schermo.

- Utilizzare i pulsanti Su, Giù, Sinistra o Destra per scegliere un angolo, quindi premere il pulsante **Invio** per attivare la modalità di correzione trapezoidale.
- Utilizzare i pulsanti Su, Giù, Sinistra o Destra per spostare l'angolazione, quindi premere il pulsante **Invio** per confermare.

**Zoom—**Premere i pulsanti (+) per ingrandire digitalmente di 10 volte un'immagine sullo schermo del proiettore, quindi premere il pulsante  $\ominus$  per rimpicciolire l'immagine ingrandita con lo zoom.

**FORMATO—**Selezionare un rapporto di formato per impostare le proporzioni dello schermo.

- **1:1** La sorgente in ingresso sarà visualizzata senza rapporto di scala. Utilizzare il formato 1:1 se si impiega uno dei seguenti cavi:
	- Cavo VGA e computer hanno una risoluzione inferiore a SXGA+ (1400 x 1050)
	- Cavo Component (720p, 576i/p, 480i/p)
	- Cavo S-Video
	- Cavo Composito
- **16:9** La sorgente in ingresso viene visualizzata in scala in modo da adattarla alla larghezza dello schermo.
- **4:3** La sorgente in ingresso viene visualizzata in scala in modo da adattarla allo schermo.

Utilizzare i formati 16:9 e 4:3 se si utilizza uno dei seguenti elementi:

- Risoluzione del computer superiore a SXGA+
- Cavo Component (1080i/p)

**MOD. VIDEO—**Selezionare una modalità per ottimizzare lo schermo sulla base dell'uso che si sta facendo del proiettore: **Movie**, **Gioco**, **PC**, **sRGB** (offre una rappresentazione dei colori più accurata) e **Utente** (consente all'utente di impostare le regolazioni che desidera). Se si regolano le impostazioni di **Intensità b.** o di **Degamma**, il proiettore passa automaticamente a **Utente**.

**INTENSITà B. (INTENSITà BIANCO)—**L'impostazione 0 consente di massimizzare la riproduzione del colore, mentre l'impostazione 10 permette di massimizzare la luminosità.

**DEGAMMA—**La regolazione compresa tra 1 e 4 modifica il modo in cui i colori vengono visualizzati sullo schermo. L'impostazione predefinita è 3.

#### <span id="page-29-1"></span><span id="page-29-0"></span>**Menu Audio**

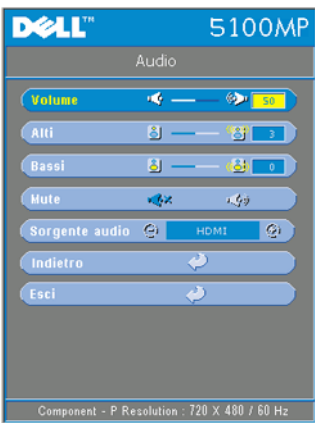

**VOLUME**—Premere  $\ominus$  per abbassare il volume e  $\oplus$  per alzare il volume.

**ALTI—**Controlla le frequenze più alte della sorgenteaudio. Premere  $\ominus$  per ridurre gli alti e premere (+) per aumentare gli alti.

**BASSI—**Controlla le frequenze più basse della sorgente audio. Premere  $\ominus$  per ridurre i bassi e premere (+) per aumentare i bassi.

**MUTE—**Consente di disattivare l'audio.

**SORGENTE AUDIO—**Selezionare **HDMI** per utilizzare la sorgente di uscita HDMI, e selezionare Audio per utilizzare la sorgente di uscita audio.

#### <span id="page-30-1"></span><span id="page-30-0"></span>**Menu Gestione**

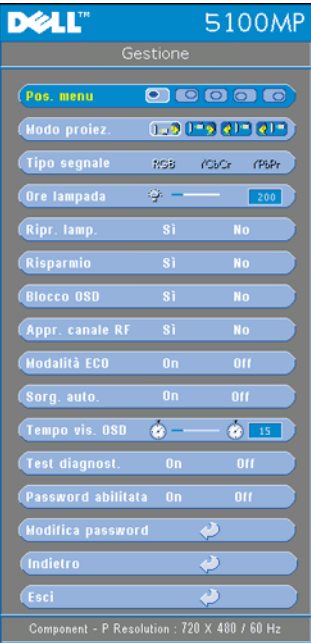

**POS. MENU (POSIZIONE MENU)—**Consente di selezionare la posizione del menu a schermo.

**MODO PROIEZ. (MODO PROIEZIONE)—**Selezionare la modalità di presentazione dell'immagine:

• **Proiezione frontale-Scrivania** (impostazione predefinita).

• Proiezione posteriore-Scrivania - Il proiettore inverte l'immagine in modo che sia possibile proiettarla da dietro uno schermo translucido.

• Proiezione frontale-Montatura dall'alto-Il proiettore capovolge l'immagine per consentire la proiezione dall'alto.

• **QI** Proiezione posteriore-Montatura dall'alto- Il proiettore inverte e capovolge l'immagine. È possibile proiettare le immagini da dietro uno schermo translucido utilizzando una proiezione con montatura dall'alto.

**TIPO SEGNALE—**Consente di visualizzare un tipo di segnale tra RGB, YCbCr e YPbPr.

**ORE LAMPADA—**Visualizza le ore di uso dal momento in cui è stato reimpostato il timer della lampadina.

**RIPR. LAMP. (RIPRISTINO LAMPADINA)—**Dopo aver installato una nuova lampadina, selezionare **Sì** per reimpostare il timer della lampadina.

**BLOCCO OSD—**Selezionare **Sì** per attivare l'impostazione **Blocco OSD** per nascondere il menu OSD. (Oppure premere il pulsante Menu sul telecomando per 15 secondi.) Selezionare **No** per disattivare l'impostazione **Blocco OSD** per nascondere il menu OSD. (Oppure premere nuovamente il pulsante Menu sul telecomando per 15 secondi.)

**APPR. CANALE RF—**Fare riferimento a [pagina 37](#page-36-0).

**MODALITà ECO—**Selezionare **On** per utilizzare il proiettore a un livello di alimentazione ridotto (250 Watt), il che consente di prolungare la vita della lampadina e di ottenere un funzionamento più silenzioso e una luminanza meno intensa dell'immagine a schermo. Selezionare **Off** per il funzionamento al livello normale (300 Watt).

**SORG. AUTO. (SORGENTE AUTOMATICA)—**Selezionare **On** (impostazione predefinita) per rilevare automaticamente i segnali in ingresso disponibili. Quando il proiettore è acceso e si preme il pulsante **SORGENTE**, esso trova automaticamente il successivo segnale in ingresso disponibile. Selezionare **Off** per bloccare il segnale in ingresso corrente. Quando è selezionato **Off** e si preme il pulsante **SORGENTE**, è possibile selezionare il segnale in ingresso da utilizzare.

**TEMPO VIS. OSD—**Regolare il ritardo di tempo del **Tempo vis. OSD**. L'impostazione predefinita è 30 secondi.

**TEST DIAGNOST.—**Selezionare **On** per eseguire il **Test diagnost.** predefinito per verificare la messa a fuoco e la risoluzione.

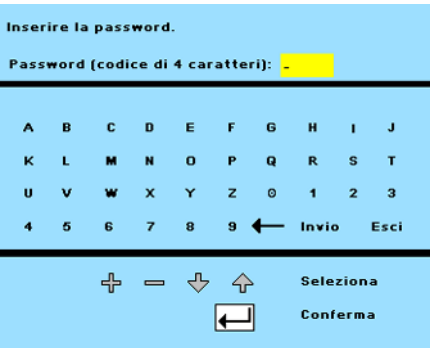

**PASSWORD ABILITATA—**Selezionare **On** per impostare una password. Selezionare **Off** per disabilitare la funzione password.

**MODIFICA PASSWORD—**Consente di cambiare la password impostata.

#### <span id="page-32-3"></span><span id="page-32-0"></span>**Menu Lingua**

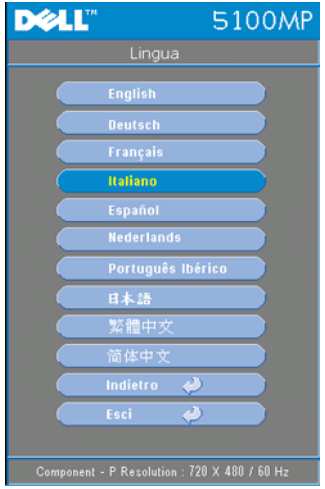

Premere  $\textcircled{e}$  o  $\textcircled{e}$  per selezionare la lingua desiderata per il menu a schermo.

#### <span id="page-32-1"></span>**Menu Impostazioni PIP**

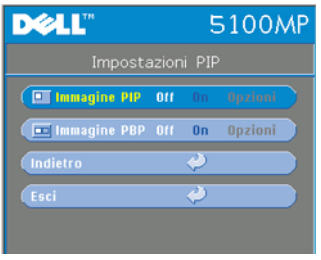

<span id="page-32-2"></span> N.B. 1: la funzione Immagine PIP è abilitata solo quando i seguenti tipi di segnali sono entrambi collegati al proiettore.

Tipo 1: S-Video, Video Composito, M1-D, e

Tipo 2: D-sub, BNC, Component, HDMI, M1.

**Start Start Start Start Start Start Start Start Start Start Start Start Start Start Start Start Start Start Start Start Start Start Start Start Start Start Start Start Start Start Start Start Start Start Start Start Start** 

visualizzazione in primo piano a quella in background, le dimensioni dello schermo più piccolo nella visualizzazione in primo piano variano in base alle diverse combinazioni di sorgenti di segnali per PIP.

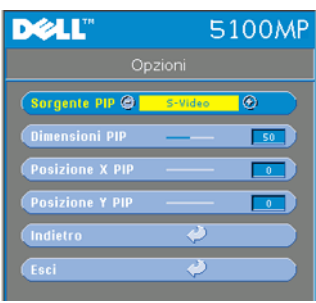

**IMMAGINE PIP —**Selezionare **On** per accedere alle **Opzioni** che consentono di scegliere le impostazioni. Selezionare **Off** per disabilitare la modalità di visualizzazione Picture-In-Picture (PIP).

**SORGENTE PIP —**Utilizzare la Sorgente **PIP** per esplorare le sorgenti di visualizzazione una alla volta per la visualizzazione in primo piano. L'eventuale sorgente PIP è disponibile nella selezione OSD, a seconda della sorgente in ingresso corrente primaria. Per la possibile

combinazione di sorgenti, fare riferimento a [pagina 55](#page-54-0).

**DIMENSIONI PIP —**Regolare le dimensioni dell'immagine nella visualizzazione in primo piano.

**POSIZIONE X PIP —**Consente di regolare orizzontalmente la posizione dell'immagine della visualizzazione PIP.

**POSIZIONE Y PIP —**Consente di regolare verticalmente la posizione dell'immagine della visualizzazione PIP.

**IMMAGINE PBP —**Selezionare **On** per abilitare la modalità di visualizzazione Picture-By-Picture (PBP). Selezionare **Off** per disabilitare la modalità di visualizzazione Picture-By-Picture (PBP).

#### <span id="page-33-0"></span>**Menu Impostazioni di rete**

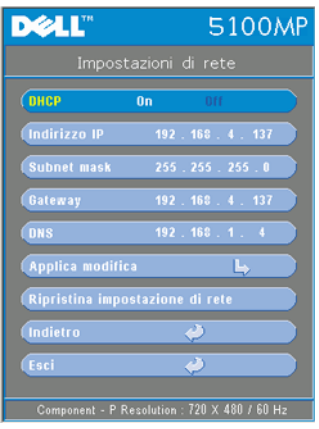

<span id="page-33-1"></span>**DHCP —**Selezionare **On** per assegnare automaticamente un indirizzo IP al proiettore da un server **DHCP**. Selezionare **Off** per assegnare un indirizzo IP manualmente.

**INDIRIZZO IP—**Premere **Invio** per impostare un indirizzo IP. Premere il pulsante Sinistra o Destra per selezionare la posizione del numero, e i pulsanti Su o Giù per modificare il numero.

**SUBNET MASK—**Premere **Invio** per impostare un numero per la maschera di sottorete. Premere il pulsante Sinistra o Destra per selezionare la posizione del numero, e i pulsanti Su o Giù per modificare il numero.

**GATEWAY—**Selezionare questa opzione per impostare il gateway predefinito della rete

collegata al proiettore. Premere il pulsante Sinistra o Destra per selezionare la

posizione del numero, e i pulsanti Su o Giù per modificare il numero.

**DNS—**Immettere l'indirizzo IP del server DNS della rete collegata al proiettore. Sono utilizzati 12 caratteri numerici.

**APPLICA MODIFICA—**Premere questo pulsante per confermare le impostazioni scelte.

**RIPRISTINA IMPOSTAZIONI DI RETE—**Premere questo pulsante per ripristinare la impostazioni predefinite.

#### <span id="page-34-0"></span>**Menu Ripristino**

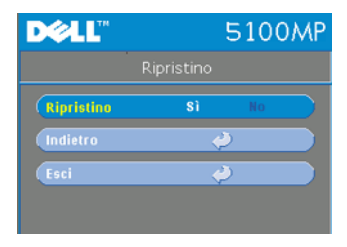

<span id="page-34-2"></span>**RIPRISTINO—**Selezionare **Sì** per reimpostare la configurazione predefinita di fabbrica del proiettore. Vengono ripristinate sia le impostazioni relative all'immagine del computer che quelle relative all'immagine video.

#### <span id="page-34-1"></span>**Menu Sorgente Computer**

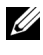

**N.B.:** questo menu è disponibile solo quando il proiettore è collegato a un computer.

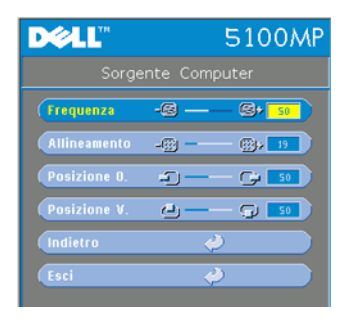

<span id="page-34-3"></span>**FREQUENZA—**Consente di modificare la frequenza di clock dei dati del display in modo che coincida con la frequenza della scheda grafica del computer. Se viene visualizzata una barra verticale intermittente, usare il controllo **Frequenza** per minimizzare tali barre. Questa funzione consente una regolazione approssimativa del segnale.

**ALLINEAMENTO—**Sincronizza la fase del segnale visualizzato con la scheda grafica. In caso di

immagini instabili o sfarfallio, usare la funzione **Allineamento** per correggere il problema. Questa funzione consente una regolazione ottimale del segnale.

#### **N.B.:** regolare prima la funzione Frequenza e successivamente la funzione Allineamento.

**POSIZIONE 0.**—Premere  $\bigcap$  per regolare la posizione orizzontale dell'immagine verso sinistra e  $\leftrightarrow$  per regolarla verso destra.

**POSIZIONE V.**—Premere  $\bigcap$  per regolare la posizione verticale dell'immagine verso il basso e  $\leftrightarrow$  per regolarla verso l'alto.

#### <span id="page-35-0"></span>**Menu Sorgente video**

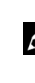

**N.B.:** questo menu è disponibile solo quando sono connessi segnali S-Video o Video (Composito).

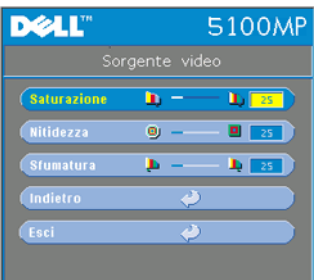

presente nell'immagine.

<span id="page-35-1"></span>**SATURAZIONE—**L'impostazione di saturazione regola la sorgente video da bianco e nero a colore pienamente saturo. Premere  $\left(\overline{-}\right)$  per ridurre la quantità di colori presenti nell'immagine e (+) per aumentarla.

**NITIDEZZA—**Premere (-) per ridurre la nitidezza e $\left( +\right)$  per aumentarla.

SFUMATURA-Premere (-) per aumentare la quantità di verde presente nell'immagine e per aumentare la quantità di rosso

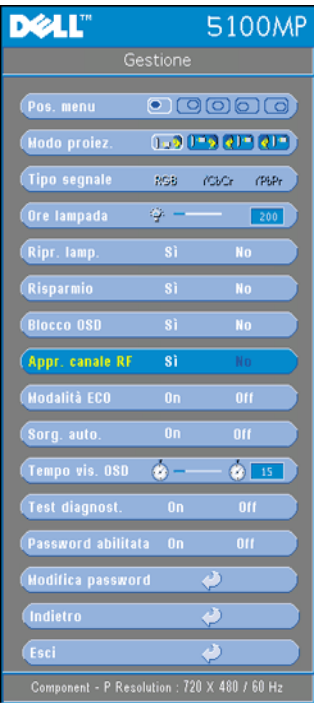

#### <span id="page-36-0"></span>**Connessioni di programmazione RF**

#### **Cambiare automaticamente il canale RF dal telecomando al proiettore**

- Accendere il proiettore.
- Premere il pulsante "Menu" sul pannello di controllo, quindi aprire il menu "**Gestione**-->**Appr. canale RF** ".
- Selezionare **Sì** con i pulsanti di controllo per attivare la modalità **Learning Standby**. Il proiettore passerà alla modalità standby per **la programmazione RF** e sarà visualizzato il menu **Programmazione RF**.
- Aprire il coperchio della batteria del telecomando e premere il pulsante **Prgm** per avviare il processo di **programmazione RF** per il telecomando e il proiettore.

**Ripristino della configurazione predefinita di fabbrica del canale RF** 

- Selezionare **Sì** nel menu **Impostazione programmazione RF**, quindi aprire il menu **Ripristino RF su predefinito**. Se si seleziona l'opzione **Ripristino su canale predefinito**, il proiettore sarà ripristinato al canale predefinito di fabbrica.
- Premere il pulsante **Prgm** sul telecomando per 5 secondi per reimpostare il trasmettitore al canale predefinito di fabbrica.
- Quando il trasmettitore del telecomando controlla il proiettore, si ha la conferma che il ripristino al canale predefinito sia avvenuto correttamente.

#### <span id="page-37-0"></span>**Programmazione automatica per cambiare il canale RF dal telecomando al dongle wireless USB**

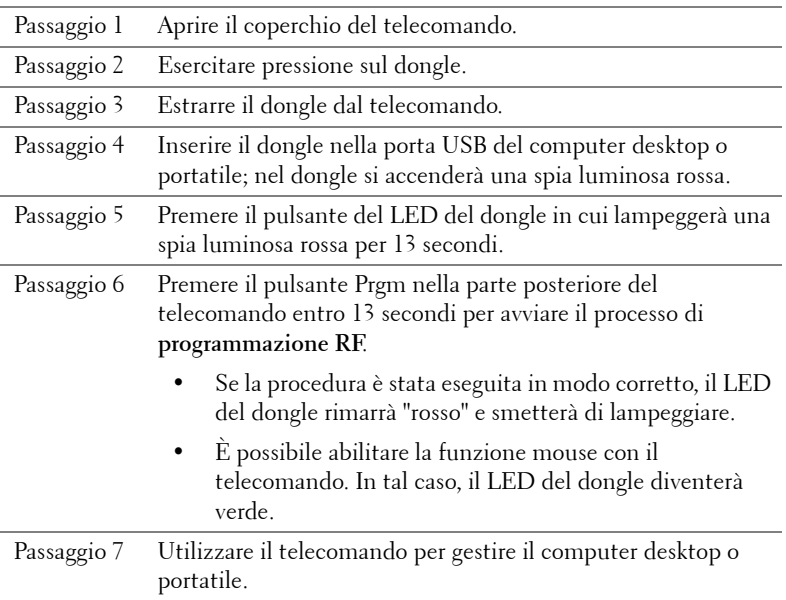

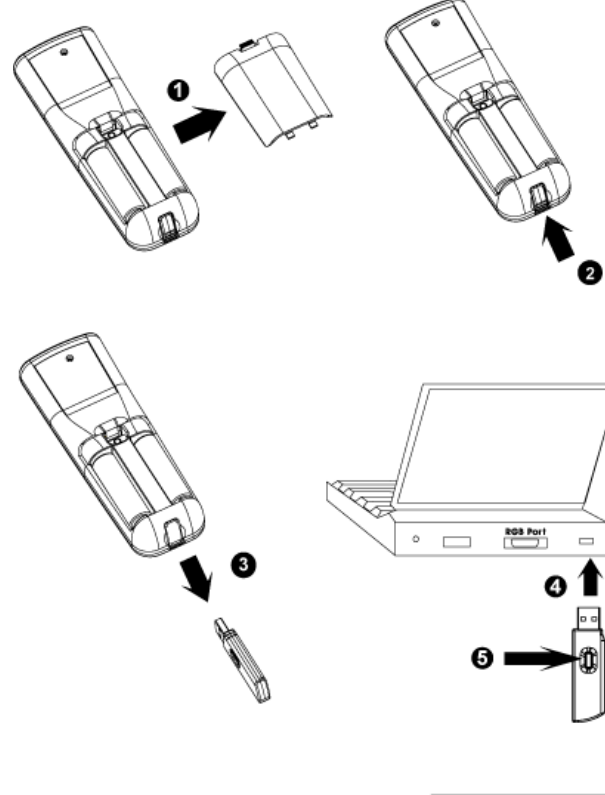

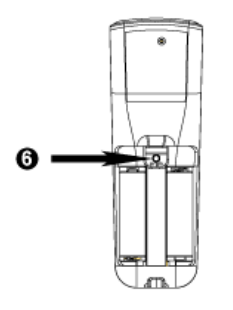

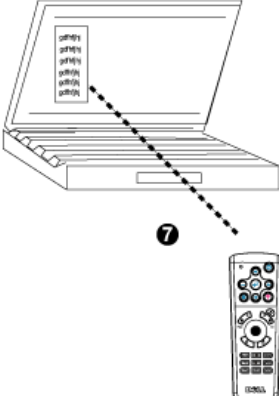

#### <span id="page-39-0"></span>**Gestione del proiettore dal Web**

#### **Configurazione delle impostazioni di rete**

Se il proiettore è collegato a una rete, è possibile accedervi utilizzando un browser Web e configurando le impostazioni di rete (TCP/IP). Se si utilizza la funzione di rete, l'indirizzo IP deve essere univoco. Per configurare le impostazioni di rete, fare riferimento al Menu Impostazioni di rete a [pagina 34.](#page-33-0)

#### **Accesso alla gestione via Web**

Utilizzare Internet Explorer 5.0 e versioni successive oppure Netscape Navigator 7.0 e versioni successive e immettere l'indirizzo IP. È ora possibile accedere alla **gestione via Web** e gestire il proiettore da una posizione remota.

#### **Gestione delle proprietà**

#### **Home**

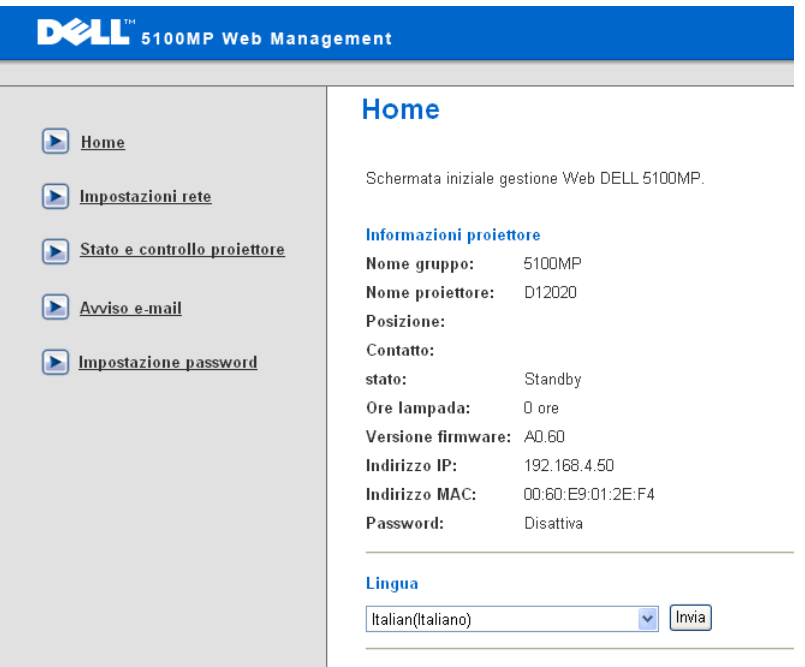

In questa pagina sono visualizzate le informazioni relative al nome gruppo, nome proiettore, posizione, contatti, ore lampada, versione firmware, indirizzo IP, indirizzo MAC e password Admin.

#### **Impostazioni di rete**

Fare riferimento alla sezione OSD a [pagina 34.](#page-33-0)

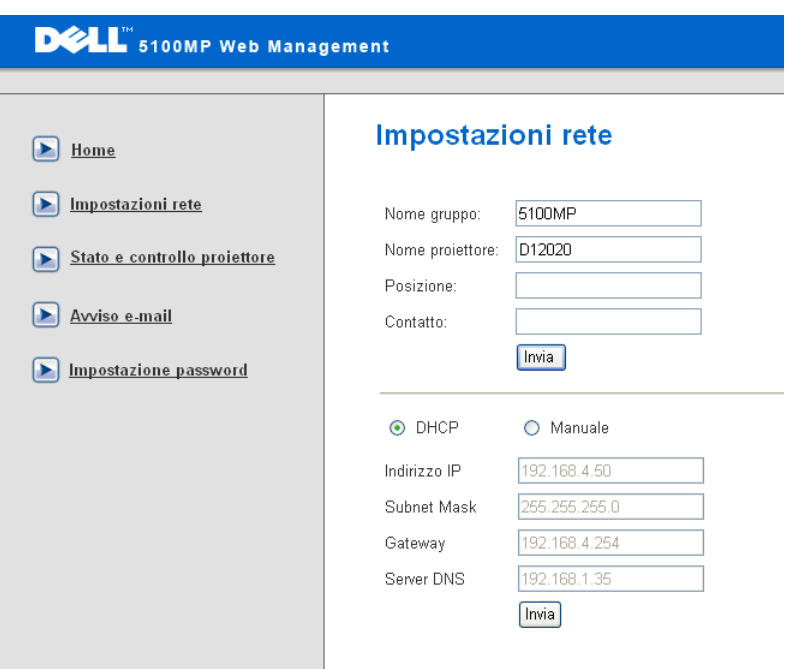

- In questa scheda, inserire le informazioni relative al nome gruppo, nome proiettore, posizione e contatti, quindi fare clic sul pulsante **Submit** per confermare le impostazioni.
- Scegliere **DHCP** per assegnare automaticamente un indirizzo IP al proiettore da un server **DHCP**, oppure **Manual** per assegnare un indirizzo IP manualmente.

#### **Stato e controllo del proiettore**

La funzione è la stessa del menu a schermo.

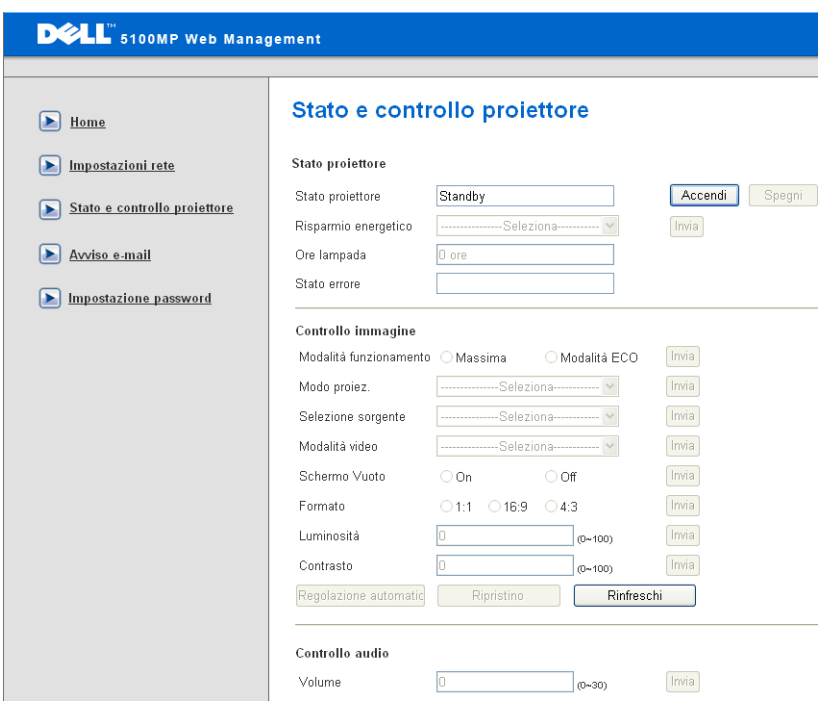

Nella pagina relativa allo stato e al controllo del proiettore, è possibile gestire lo stato del proiettore e controllare le immagini e l'audio.

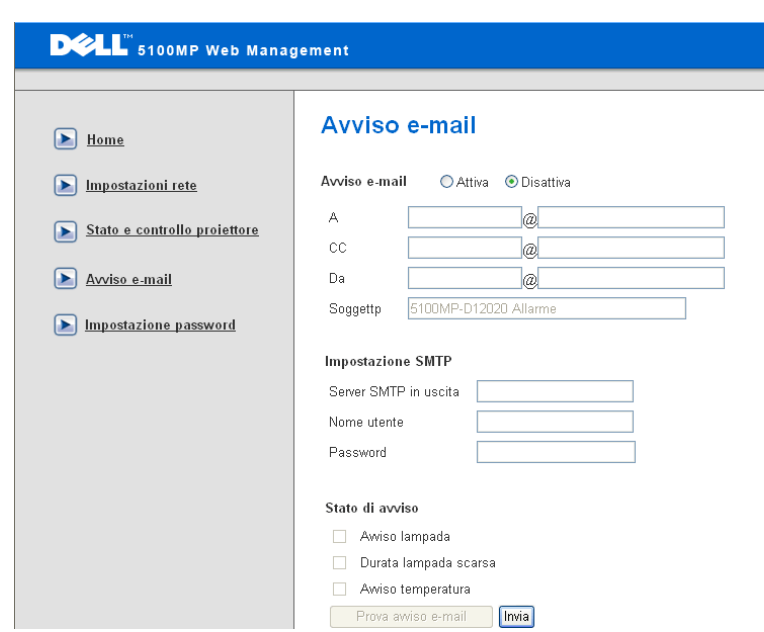

È possibile impostare l'indirizzo di posta elettronica, il proprietario, l'oggetto e **il tipo di avviso** in modo da inviare avvisi automatici mediante posta elettronica all'amministratore indicato.

**Avvisi mediante la posta elettronica**

#### **Impostazione della password**

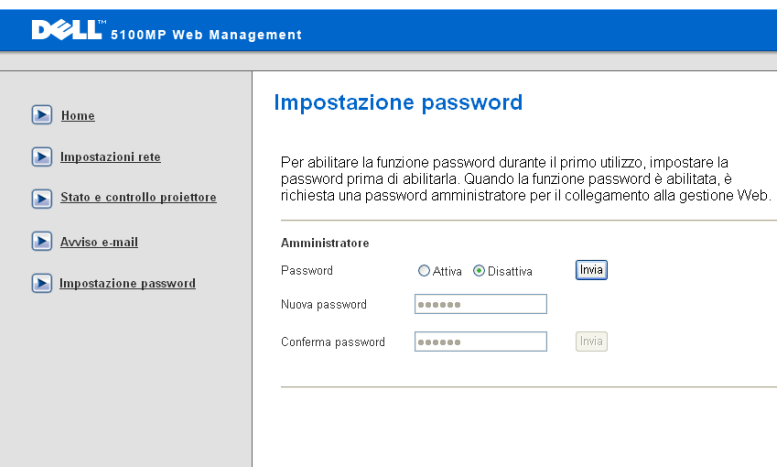

Utilizzare la finestra di impostazione della password per impostare una password amministratore per accedere alla **gestione via Web**. Alla prima attivazione della password, impostare la password prima di attivarla. Quando la funzione password è abilitata, la password amministratore è richiesta per accedere alla **gestione via Web**.

## <span id="page-45-1"></span><span id="page-45-0"></span>**Risoluzione dei problemi del proiettore**

Se si verificano problemi con il proiettore, consultare i seguenti consigli per la risoluzione dei problemi. Se il problema persiste, rivolgersi a Dell.

<span id="page-45-2"></span>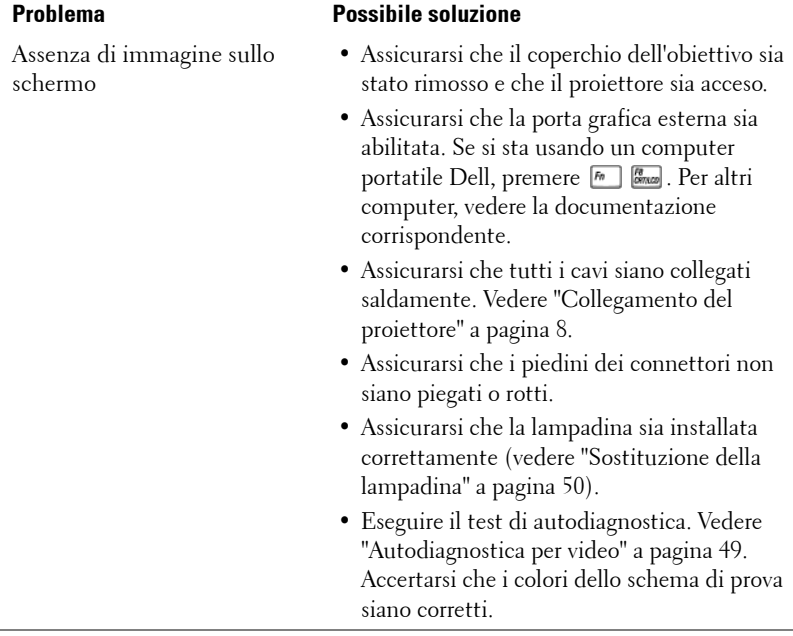

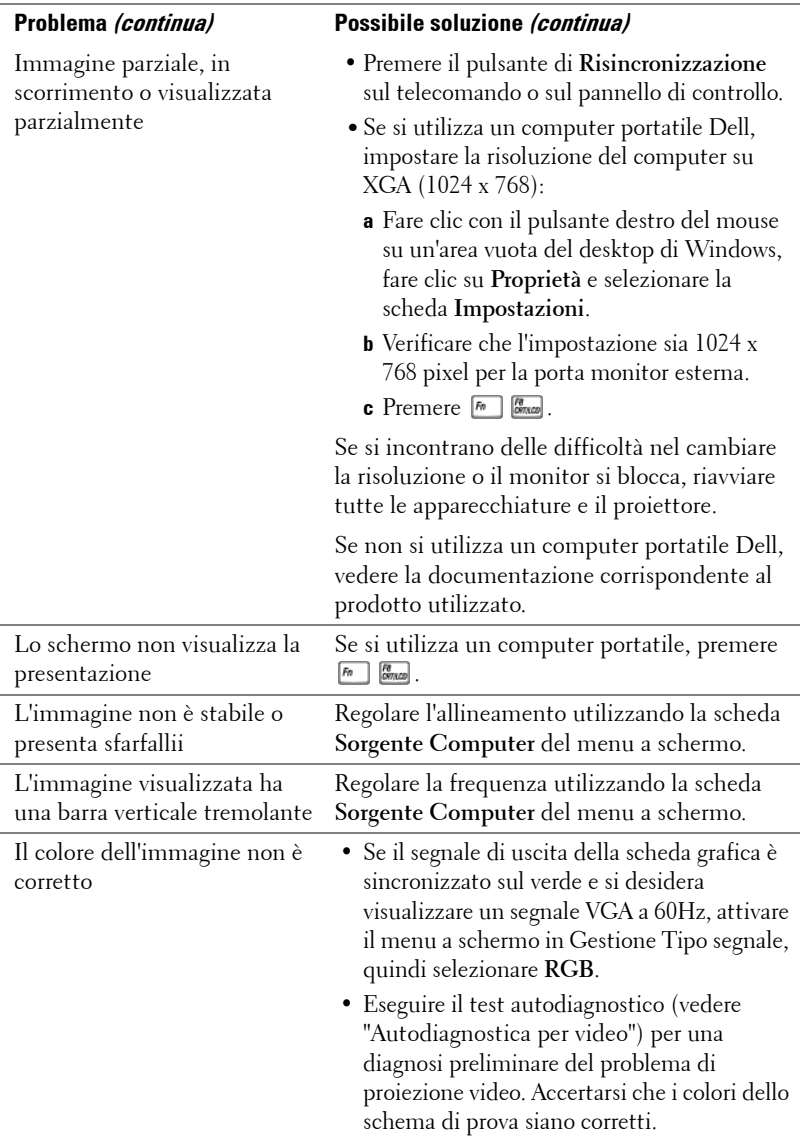

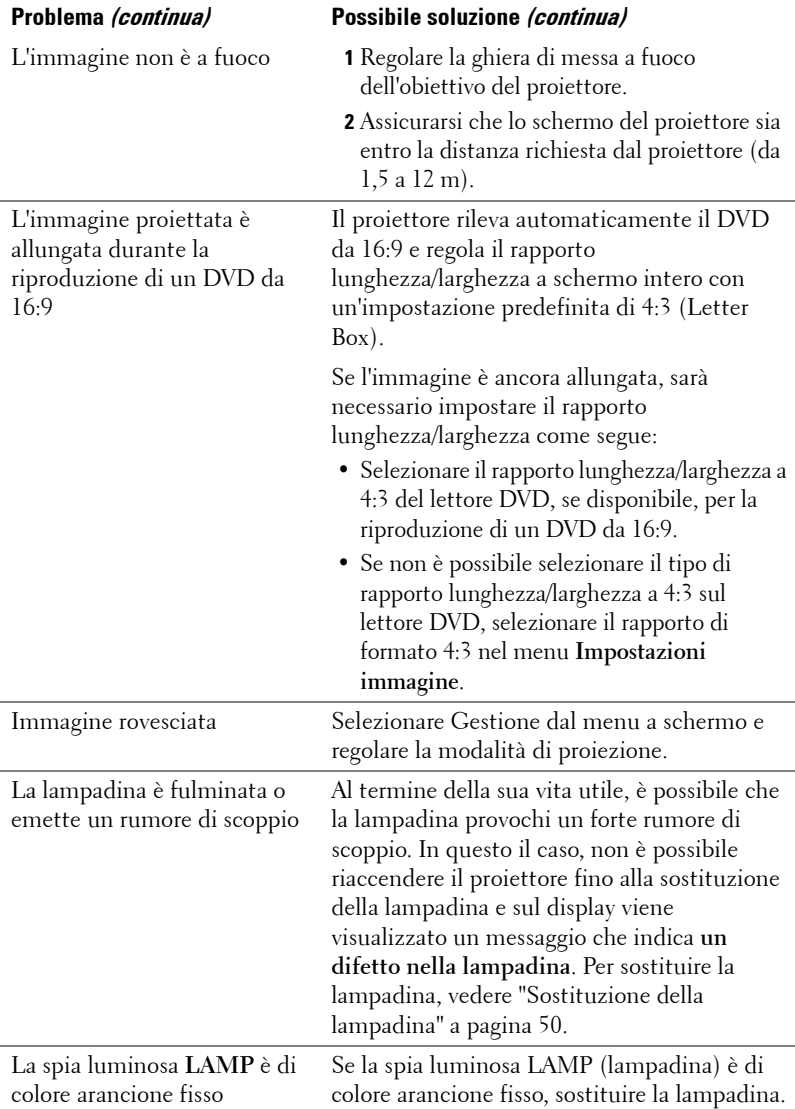

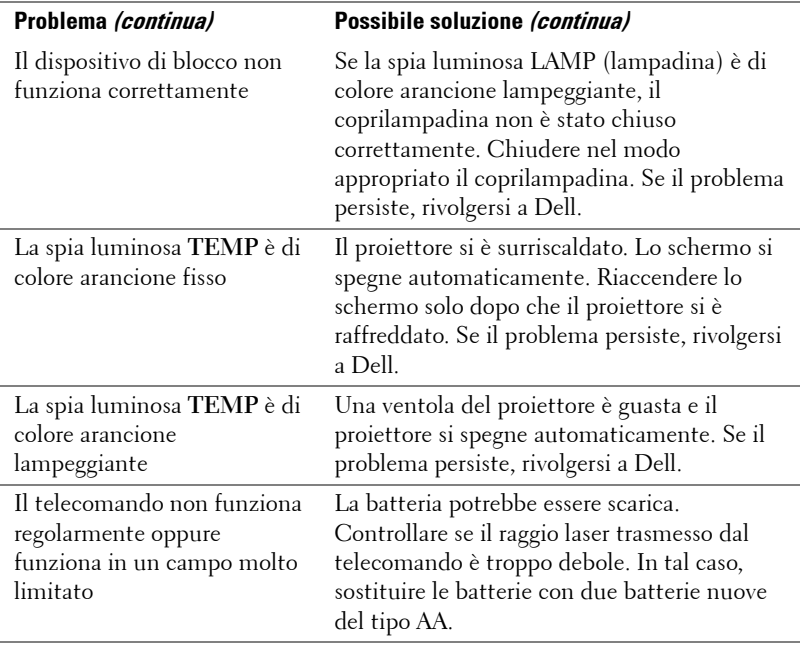

## <span id="page-48-1"></span><span id="page-48-0"></span>**Autodiagnostica per video**

Il Proiettore Dell 5100MP dispone di un test di autodiagnostica per il display del videoproiettore (per Video, S-Video e Component-I). Usare questa funzionalità avanzata per eseguire una prova diagnostica preliminare sul proiettore in caso di problemi di visualizzazione video.

- **1** Dopo l'accensione del proiettore, premere contemporaneamente i pulsanti "+" e "- " sul pannello di controllo per 3 secondi e lasciare i pulsanti quando lo schermo si spegne.
- **2** Premere nuovamente i pulsanti "+" e "-" per uscire dalla modalità diagnostica.
- **3** In modalità Autodiagnostica, lo schermo visualizzerà la seguente prova ciclica a sette colori:

Rosso--> Verde--> Blu--> Bianco--> Celeste--> Verde scuro--> Giallo. Accertarsi che i colori dello schema di prova siano corretti. Contattare Dell se i colori non vengono visualizzati correttamente.

## <span id="page-49-1"></span><span id="page-49-0"></span>**Sostituzione della lampadina**

Sostituire la lampadina quando sullo schermo compare il seguente messaggio: "La lampada sta per terminare la propria vita di esercizio in funzionamento alla massima energia. Sostituzione consigliata! www.dell.com/lamps". Se il problema persiste anche dopo la sostituzione della lampadina, contattare Dell.

**ATTENZIONE: Durante l'uso, la lampadina diventa molto calda. Non cercare di sostituire la lampadina prima di aver lasciato raffreddare il proiettore per almeno 30 minuti.**

#### **ATTENZIONE: Non toccare mai l'ampolla o il vetro della lampadina. L'ampolla potrebbe esplodere se maneggiata non correttamente, anche solo toccando l'ampolla o il vetro della lampadina.**

- **1** Spegnere il proiettore e scollegare il cavo di alimentazione.
- **2** Lasciare che il proiettore si raffreddi per almeno 30 minuti.
- **3** Allentare le 2 viti che fissano il coperchio della lampadina e rimuovere il coperchio.
- **4** Allentare le 2 viti che fissano la lampadina.
- **5** Sollevare la lampadina mediante la sua maniglia di metallo.
- **6** Eseguire i passi da 1 a 5 al contrario per installare la nuova lampadina.
- **7** Azzerare il tempo di funzionamento della lampadina selezionando l'icona **di reimpostazione della lampadina** posta a sinistra nella scheda **Gestione** del menu a schermo.
- 

**ZA N.B.:** Dell potrebbe richiedere la restituzione delle lampadine sostituite in garanzia. Altrimenti, rivolgersi all'ente locale per i rifiuti per chiedere l'indirizzo del luogo più vicino di deposito rifiuti.

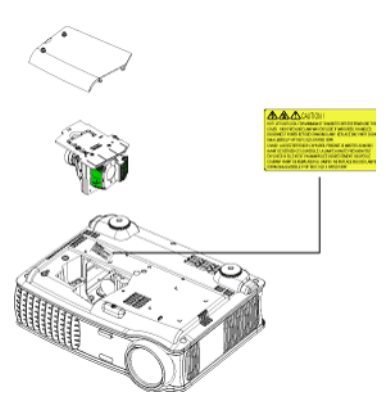

**ATTENZIONE: Smaltimento delle lampadine (solo per gli Stati Uniti) LE LAMPADINE CONTENUTE ALL'INTERNO DI QUESTO APPARECCHIO CONTENGONO MERCURIO E DEVONO ESSERE RICICLATE O SMALTITE NEL RISPETTO DELLE LEGGI VIGENTI LOCALI, STATALI O FEDERALI. PER ULTERIORI INFORMAZIONI, VISITARE IL SITO WEB ALL'INDIRIZZO WWW.DELL.COM/HG OPPURE CONTATTARE L'ENTE EIAE ACCEDENDO ALL'INDIRIZZO WWW.EIAE.ORG. PER INFORMAZIONI SPECIFICHE SULLO SMALTIMENTO DELLE LAMPADINE, VISITARE IL SITO WWW.LAMPRECYCLE.ORG.**

## **5**

## <span id="page-51-0"></span>**Specifiche tecniche**

<span id="page-51-12"></span>

<span id="page-51-10"></span><span id="page-51-7"></span>

<span id="page-51-11"></span>

<span id="page-51-8"></span><span id="page-51-6"></span>Colori visualizzabili 16,7 milioni di colori Velocità ruota dei colori  $100\sim 127.5$  Hz  $(2x)$ 

<span id="page-51-13"></span><span id="page-51-9"></span><span id="page-51-3"></span><span id="page-51-1"></span>Dimensione dello schermo di proiezione Distanza di proiezione Da 1,5 m a 12 m

<span id="page-51-4"></span><span id="page-51-2"></span>

Valvola luminosa Tecnologia LVDS (low-voltage differential signaling) SXGA+ DLP™ 0,95" a chip singolo Luminosità 3300 ANSI Lumens (max.) Rapporto di contrasto 2500:1 tipico (completamente acceso/completamente spento) Uniformità 80% Tipica (standard Giappone - JBMA) Numero di pixel 1400 x 1050 (SXGA+) Obiettivo di proiezione F/2.6~2.87, f=39.1~46.92 mm con obiettivo a zoom manuale da 1,2x 30,8-295,3 pollici (diagonale) Compatibilità video Compatibile con NTSC, NTSC 4.43, PAL, PAL-M, PAL-N, SECAM e HDTV (1080i/p, 720p, 576i/p, 480i/p) Compatibilità Video Composito, Component e S-video Frequenza orizzontale 15kHz-100kHz (analogica) 30kHz-64kHz (digitale) Frequenza verticale 43Hz-120Hz (analogica)

<span id="page-51-5"></span>43Hz-85Hz (digitale)

<span id="page-52-10"></span><span id="page-52-9"></span><span id="page-52-8"></span><span id="page-52-7"></span><span id="page-52-6"></span><span id="page-52-5"></span><span id="page-52-4"></span><span id="page-52-3"></span><span id="page-52-2"></span><span id="page-52-1"></span><span id="page-52-0"></span>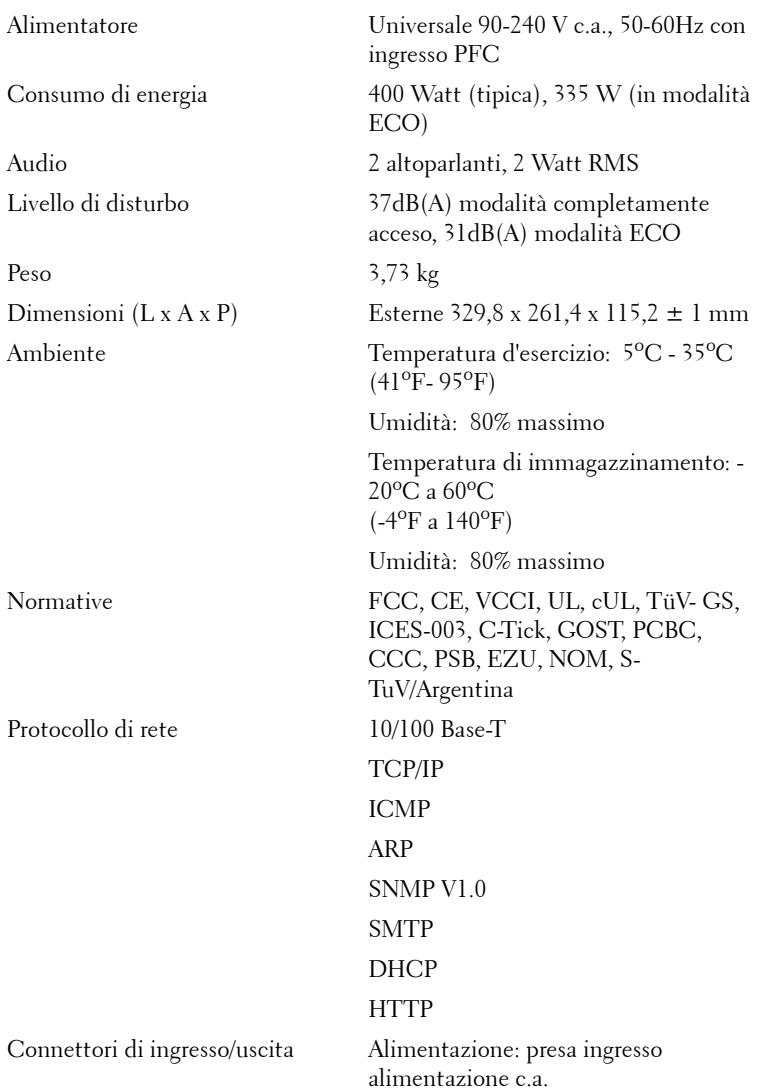

Ingresso computer: un M1-DA per analogico/digitale/Component, segnali ingresso HDTV, un D-sub a 15 pin per ingresso analogico/Component, segnali ingresso HDTV, un BNC R/G/B/H/V per segnali ingresso analogico RGB

Uscita computer: un D-sub a 15 pin

Ingresso video: 3 connettori RCA per ingresso video Component/HDTV, un ingresso S-video mini-DIN a 4 pin, un jack RCA per ingresso video composito

Ingresso audio: un jack cuffie (diametro 3,5 mm)

Un jack DC 12 volt per uscita da 200 mA, controllo di relè per verifica automatica dello schermo di proiezione

Un connettore RJ45 per la connessione di rete

Un ingresso HDMI

Un mini-DIN RS232 per il controllo del proiettore remoto cablato da PC

Lampadina Lampadina da 1700 ore, 300 Watt, sostituibile dall'utente (fino a 2200 ore in modalità economica ECO)

**N.B.:** La durata operativa di una lampada per proiettore varia a seconda delle condizioni operative e dell'uso. L'uso di un proiettore sotto condizioni particolari, ovvero ambienti polverosi, temperature elevate ed improvvise interruzioni di corrente, potrebbe ridurre la durata operativa della lampada o causare un guasto. La vita utile della lampada relativa ai proiettori Dell si riferisce alla durata tipica in condizioni operative non particolari per oltre il 50% del campione, che si riduce a circa il 50% del livello di luminosità nominale della lampada. Non si tratta del tempo in cui una lampada cessa di emettere luce.

#### **Assegnazione di pin RS232**

<span id="page-54-1"></span>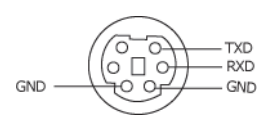

#### **Protocollo RS232**

• Impostazioni di comunicazione

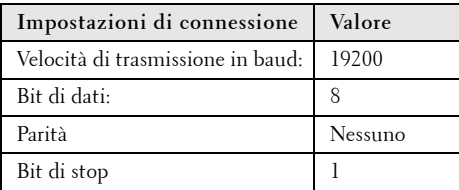

**• Tipi di comandi**

Per visualizzare il menu OSD e regolare le impostazioni.

- **Sintassi dei comandi di controllo (da PC a proiettore)** [H][AC][SoP][CRC][ID][SoM][COMMAND]
- **Esempio**: Comando di accensione (viene inviato prima il byte più basso)  $-$  > 0xBE, 0xEF, 0x10, 0x05, 0x00, 0xC6, 0xFF, 0x11, 0x11, 0x01, 0x00, 0x01
- **Elenco dei comandi di controllo**

<span id="page-54-2"></span>Visitare il sito support.dell.com per visualizzare il codice RS232 più recente.

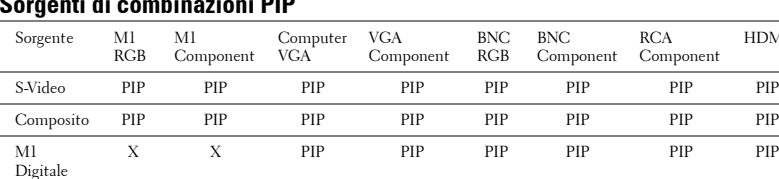

#### <span id="page-54-0"></span>**Sorgenti di combinazioni PIP**

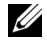

**N.B.:** se la combinazione di due sorgenti sorpassa la larghezza di banda del demoltiplicatore, il proiettore visualizzerà un'immagine nera.

HDMI

#### <span id="page-55-0"></span>**Modalità di compatibilità**

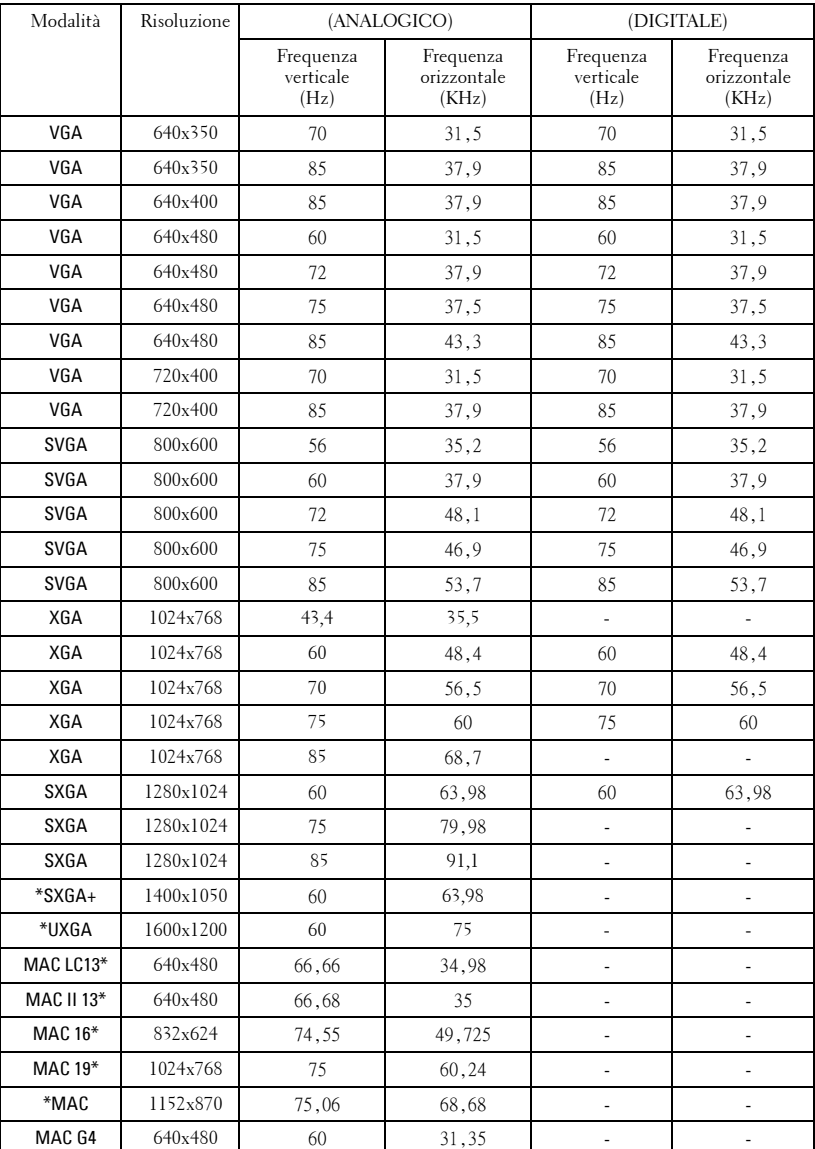

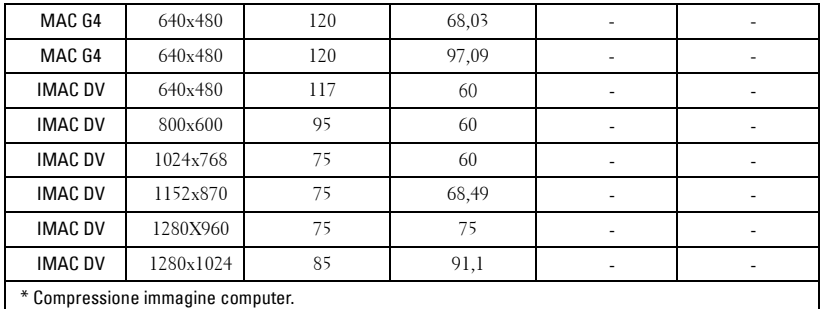

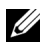

*M.B.:* la modalità UXGA non è supportata in DVI (M1-to-DVI).

## <span id="page-57-0"></span>**Contattare Dell**

I clienti negli Stati Uniti possono chiamare il numero 800-WWW-DELL (800-999-3355).

<span id="page-57-1"></span>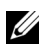

**N.B.:** Nel caso non sia disponibile una connessione attiva ad Internet, è possibile trovare le informazioni di contatto sulla fattura d'acquisto, sulla bolla di accompagnamento o sul catalogo prodotti Dell.

Dell fornisce la possibilità di scegliere fra diversi servizi e tipi di assistenza online e telefonici. La disponibilità varia a seconda dei paesi e dei prodotti e alcuni servizi potrebbero non essere disponibili nella propria area. Per contattare Dell in merito a questioni relative a vendite, assistenza tecnica o servizio clienti:

- **1** Visitare il sito **support.dell.com**.
- **2** Verificare il proprio paese o la propria regione nel menu a discesa **Scegli una nazione o una regione** in fondo alla pagina.
- **3** Fare clic su **Contattaci** sul lato sinistro della pagina.
- **4** Selezionare il servizio o il link di assistenza appropriato per le proprie necessità.
- **5** Scegliere il metodo più comodo per contattare Dell.

## <span id="page-58-0"></span>**Appendice: Glossario**

ANSI Lumens— Standard per la misurazione della luce emessa, utilizzato per confrontare i proiettori.

**Rapporto di formato (Aspect Ratio)** — Il formato più diffuso è 4:3 (4 su 3). I formati video e televisivi precedenti sono in formato 4:3, che significa una larghezza dell'immagine pari a 4/3 volte l'altezza.

Retroilluminato — Si riferisce a un telecomando o a un pannello di controllo del proiettore dotato di pulsanti e controlli che si illuminano.

**Larghezza di banda** — Numero di cicli per secondo (Hertz) che esprimono la differenza tra le frequenze di limitazione inferiore e superiore di una banda di frequenza. Anche la larghezza di una banda di frequenza.

Luminosità — Quantità di luce emessa da uno schermo o un'immagine proiettata da un proiettore. La luminosità di un proiettore è misurata in ANSI lumens.

Temperatura dei colori — Metodo per misurare la bianchezza di una sorgente di luce. Le lampade all'alogenuro di metallo hanno una temperatura maggiore se confrontate con le luci a incandescenza o alogene.

**Video Component** — Metodo di trasporto di video di qualità in un formato contenente tutti i componenti dell'immagine originale. A questi componenti si fa riferimento come luma e chroma e sono definiti come Y'Pb'Pr' per Component analogico e Y'Cb'Cr' per Component digitale. Il video Component è disponibile sui lettori DVD e sui proiettori.

Video Composito — Segnale dell'immagine combinato, che include i segnali di sincronizzazione e blanking orizzontale e verticale.

Compressione — Funzione che elimina righe di risoluzione dall'immagine per adattarla all'area di visualizzazione .

**SVGA Compressa** — Per proiettare un'immagine da  $800x600$  in un proiettore VGA, il segnale 800x600 originale deve essere compresso. I dati visualizzano tutte le informazioni con solo due terzi dei pixel (307.000 contro 480.000). L'immagine risultante sono dimensioni di pagina SVGA, ma a scapito di parte della qualità dell'immagine. Se si utilizza un computer SVGA, collegare VGA a un proiettore VGA per ottenere risultati ottimali.

SXGA Compresso — Presente sui proiettori XGA, la gestione SXGA compresso consente ai dispositivi di gestire una risoluzione fino a 1280x1024 (SXGA).

XGA Compresso — Presente sui proiettori SVGA, la gestione XGA compresso consente ai dispositivi di gestire una risoluzione fino a 1280x1024 (XGA).

Rapporto di contrasto — Gamma di valori chiari e scuri di un'immagine, oppure rapporto tra i rispettivi valori massimo e minimo. Nell'industria della proiezione sono utilizzati due metodi per misurare il rapporto:

- **1** *Completamente acceso/spento* Misura il rapporto della luce emessa di un'immagine completamente bianca (completamente acceso) e di un'immagine completamente nera (completamente spento).
- **2** *ANSI* Misura un motivo di 16 rettangoli bianchi e neri alternati. La luce media emessa dei rettangoli bianchi viene divisa per la luce media emessa dei rettangoli neri al fine di determinare il rapporto di contrasto *ANSI*.

Il contrasto *Completamente acceso/spento* è sempre un numero maggiore del contrasto *ANSI* per lo stesso proiettore.

dB— decibel—Unità utilizzate per esprimere la differenza relativa in potenza o intensità, di solito tra due segnali acustici o elettrici, pari a dieci volte il logaritmo decimale del rapporto dei due livelli.

Diagonale dello schermo - Metodo di misurazione delle dimensioni di una schermo o di un'immagine proiettata. È la misura da un angolo a quello opposto dello schermo. Uno schermo alto 19 pollici e largo 12 ha una diagonale di 15 pollici. Questo documento assume che le dimensioni della diagonale sono relative al rapporto di formato tradizionale 4:3 di un'immagine di computer, come per l'esempio precedente.

DLP— Digital Light Processing—Tecnologia di visualizzazione a riflessione sviluppata da Texas Instruments, che utilizza piccoli specchi di manipolazione. La luce che passa attraverso un filtro di colori viene inviata agli specchi DLP, i quali dispongono i colori RGB in un'immagine proiettata sullo schermo.

DMD— Digital Micro- Mirror Device— Ciascuno specchio DMD è composto da migliaia di microscopici specchi in lega di alluminio inclinabili montati su un giogo magnetico nascosto.

DVI— Digital Visual Interface— Interfaccia digitale tra un dispositivo digitale, come un proiettore, e un PC. Per i dispositivi che supportano DVI, è possibile eseguire un collegamento digitale-digitale in grado di eliminare la conversione da analogico, ottenendo quindi un'immagine più fedele.

Lunghezza focale — Distanza dalla superficie di un obiettivo dal suo punto di messa a fuoco.

**Frequenza** — Il numero di ripetizioni di segnali elettrici in cicli al secondo. Misurata in Hz.

Hz - Frequenza di un segnale alternato. Vedere Frequenza.

Correzione distorsione trapezoidale (Keystone) — Dispositivo che corregge la distorsione (di solito un effetto largo sopra e stretto sotto) di un'immagine

proiettata e causata da un'angolazione non corretta del proiettore.

Puntatore laser — Piccola penna o puntatore delle dimensioni di un sigaro che contiene un piccolo laser alimentato a batteria, il quale può proiettare un piccolo raggio laser, di solito rosso e di alta intensità, immediatamente visibile sullo schermo.

Distanza massima — Distanza dallo schermo a cui può trovarsi il proiettore per ottenere un'immagine sufficientemente luminosa in una stanza completamente senza luce.

**Dimensioni massime immagine —** L'immagine più grande ottenibile da un proiettore in una stanza senza luce. Di solito è limitata dalla gamma focale dell'obiettivo.

Lampada all'alogenuro di metallo - Tipo di lampada utilizzata in molti proiettore medi e in tutti quelli alti e portatili. Queste lampade hanno tipicamente un "periodo di emivita" di 1000-2000 ore. Ciò significa che perdono lentamente di intensità (luminosità) quando vengono utilizzate, e al punto di "emivita", si trovano alla metà della luminosità rispetto a quando nuove. Queste lampade emettono una luce dalla temperatura molto "calda", simile alle lampade ai vapori di mercurio utilizzate nei lampioni. I loro bianchi sono "estremamente" bianchi (con una leggera dominante blu) e al confronto rendono i bianchi delle lampade alogene molto giallognoli.

**Distanza minima** — La posizione più vicina alla quale un proiettore può mettere a fuoco un'immagine sullo schermo.

NTSC— Standard di trasmissione degli Stati Uniti per video e programmi televisivi.

PAL — Standard europeo e internazione per video e programmi televisivi. La risoluzione è più elevata rispetto a NTSC.

**Zoom di potenza** — Obiettivo con zoom il cui ingrandimento/rimpicciolimento è controllato da un motore, di solito regolato dal pannello di controllo e dal telecomando del proiettore.

Immagine inversa — Funzione che consente di riflettere l'immagine orizzontalmente. Quando utilizzata in un ambiente di proiezione anteriore normale, testo, grafica e il resto viene visualizzato al contrario. L'immagine inversa è utilizzate per la proiezione da dietro.

RGB — Red (rosso), Green (verde), Blue (blu) — Di solito utilizzato per descrivere un monitor che richiede segnali separati per ciascuno dei tre colori.

S-Video — Standard di trasmissione video che utilizza un connettore mini-DIN a 4 pin per inviare dati video su due fili di segnale chiamati luminanza (luminosità, Y) e crominanza (colore, C). S-Video è definito anche Y/C.

SECAM — Standard francese e internazione per video e programmi televisivi. La

risoluzione è più elevata rispetto a NTSC.

SVGA — Super Video Graphics Array — Risoluzione di 800 x 600 pixel.

SXGA — Super Ultra Graphics Array — Risoluzione di 1280 x 1024 pixel.

UXGA — Ultra Extended Graphics Array — Risoluzione di 1600 x 1200 pixel.

VGA — Video Graphics Array — Risoluzione di 640 x 480 pixel.

XGA — Extra Video Graphics Array — Risoluzione di 1024 x 768 pixel.

Obiettivo zoom — Obiettivo con una lunghezza focale variabile che consente all'operatore di ingrandire/rimpicciolire l'immagine.

Rapporto obiettivo zoom — Rapporto tra l'immagine più piccola e quella più grande che un obiettivo può proiettare da una distanza fissa. Ad esempio, un rapporto obiettivo zoom pari a 1,4:1 significa che un'immagine da 10 cm senza zoom diventa un'immagine da 14 cm con massimo zoom.

## **Indice**

#### **A**

Accensione/spegnimento del proiettore Accensione del proiettore [17](#page-16-3) Spegnimento del proiettore [17](#page-16-4)

#### **C**

Collegamento del proiettore al computer [9](#page-8-2) Cavo Component da RCA a RCA [12](#page-11-2) Cavo da BNC a VGA [13](#page-12-2) Cavo da D-sub a D-sub [10](#page-9-1) Cavo da D-sub a YPbPr [11](#page-10-3) Cavo da M1 a HDTV [11](#page-10-4) Cavo da M1A a D-Sub/USB [9](#page-8-3) Cavo di alimentazione [9](#page-8-4), [10](#page-9-2), [11](#page-10-5), [12](#page-11-3), [13](#page-12-3), [14](#page-13-1), [15](#page-14-1), [16](#page-15-1) Cavo di alimentazione DC 12V [14](#page-13-2) Cavo RS232 [15](#page-14-2), [16](#page-15-2) Cavo video Composito [13](#page-12-4) Collegamento a un lettore DVD [11](#page-10-6) Collegamento con control box RS232 commerciale: [16](#page-15-3) Collegamento con il PC [15](#page-14-3) Collegamento di un computer mediante cavo da D-sub a D-sub [10](#page-9-3) Collegamento di un computer

mediante cavo da M1 a D-sub/USB [9](#page-8-5) Collegamento di un lettore DVD mediante cavo da D-sub a YPbPr [11](#page-10-7) Collegamento di un lettore DVD mediante cavo da M1 a HDTV [11](#page-10-8) Control box RS232 commerciale [16](#page-15-4) Installazione per alimentazione automatica dello schermo [14](#page-13-3) Schermo automatico [14](#page-13-4) Contattare Dell [58](#page-57-1)

#### **D**

Dell Contatti [58](#page-57-1)

#### **M**

Menu a schermo Menu Audio [30](#page-29-1) Menu Gestione [31](#page-30-1) Menu Impostazioni di rete [34](#page-33-1) Menu Impostazioni immagine [27](#page-26-2) Menu Impostazioni PIP [33](#page-32-2) Menu Lingua [33](#page-32-3) Menu Ripristino [35](#page-34-2) Menu Sorgente Computer [35](#page-34-3)

Menu Sorgente video [36](#page-35-1)

#### **N**

Numeri di telefono [58](#page-57-1)

#### **P**

Pannello di controllo [21](#page-20-1) Porte di collegamento Connettore BNC [8](#page-7-2) Connettore di alimentazione [8](#page-7-3) Connettore di ingresso audio [8](#page-7-4) Connettore di ingresso S-Video [8](#page-7-5) Connettore di ingresso VGA [8](#page-7-6) Connettore di ingresso video [8](#page-7-7) Connettore di ingresso video Component [8](#page-7-8) Connettore di rete RJ45 [8](#page-7-9) Connettore di uscita audio [8](#page-7-10) Connettore di uscita VGA [8](#page-7-11) Connettore HDMI [8](#page-7-12) Connettore M1 per segnale in ingresso [8](#page-7-13) Connettore RS232 [8](#page-7-14) Foro per lucchetto Kensington [8](#page-7-15) Ricevitore infrarossi/Ricetrasmettitore RF [8](#page-7-16) Uscita di relè DC 12 Volt [8](#page-7-17)

#### **R**

Regolazione dell'immagine proiettata [18](#page-17-3) abbassare il proiettore

Piedino di elevazione [18](#page-17-4) Pulsante di elevazione [18](#page-17-5) Rotellina di regolazione dell'inclinazione [18](#page-17-6) Regolazione dell'altezza del proiettore [18](#page-17-7) Ridurre l'altezza del proiettore [18](#page-17-8) Regolazione della messa a fuoco del proiettore [19](#page-18-1) Ghiera di messa a fuoco [19](#page-18-2) Linguetta dello zoom [19](#page-18-3) Risoluzione dei problemi [46](#page-45-1) Autodiagnostica [49](#page-48-1) contattare Dell [46](#page-45-2)

#### **S**

Sostituzione della lampadina [50](#page-49-1) Specifiche tecniche Alimentatore [53](#page-52-0) Ambiente [53](#page-52-1) Audio [53](#page-52-2) Colori visualizzabili [52](#page-51-1) Compatibilità video [52](#page-51-2) Connettori di ingresso/uscita [53](#page-52-3) Consumo di energia [53](#page-52-4) Dimensione dello schermo di proiezione [52](#page-51-3) Dimensioni [53](#page-52-5) Distanza di proiezione [52](#page-51-4) Frequenza orizzontale [52](#page-51-5) Frequenza verticale [53](#page-52-6) Lampadina [52](#page-51-6) Livello di disturbo [53](#page-52-7)

Luminosità [52](#page-51-7) Modalità di compatibilità [56](#page-55-0) Normative [53](#page-52-8) Numero di pixel [52](#page-51-8) Obiettivo di proiezione [52](#page-51-9) Peso [53](#page-52-9) Protocollo di rete [53](#page-52-10) Protocollo RS232 [55](#page-54-1) Rapporto di contrasto [52](#page-51-10) Sorgenti di combinazioni PIP [55](#page-54-2) Uniformità [52](#page-51-11) Valvola luminosa [52](#page-51-12) Velocità ruota dei colori [52](#page-51-13) Supporto Contattare Dell [58](#page-57-1)

#### **T**

Telecomando [23](#page-22-1)

#### **U**

Unità principale [7](#page-6-1) Copriobiettivo [7](#page-6-2) Ghiera di messa a fuoco [7](#page-6-3) Linguetta dello zoom [7](#page-6-4) Obiettivo [7](#page-6-5) Pannello di controllo [7](#page-6-6) Pulsante di elevazione [7](#page-6-7) Ricetrasmettitore del telecomando [7](#page-6-8)